# **BK PRECISION**®

## Model 2650A/2651 Series

3.3 GHz/8.5 GHz Spectrum Analyzer

**USER MANUAL** 

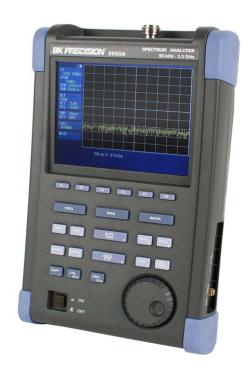

## **Before Using the Product**

· Please note the following described on the back panel.

#### ↑ WARNING

NO OPERATOR SERVICEABLE PARTS INSIDE. REFER SERVICING TO QUALIFIED PERSONNEL.

PRIOR TO USE, BE FAMILIAR WITH SAFETY INSTRUCTIONS IN THE MANUAL.

DANGER OF EXPLOSION IF THE BATTERY IS INCORRECTLY REPLACED.
REPLACE ONLY WITH THE SPECIFIED BATTERY.

MADE IN JAPAN

#### · For safe use:

- 1) When abnormal sound, abnormal smell or smoke is found, stop using the product and remove the battery and AC adapter.
- 2) Never handle this product with wet hands to prevent risks of electric shock, fire, or damage.
- 3) Never use this product under lightning conditions to prevent risks of damage.
- 4) Never use any AC adapter other than specified, or it will cause damage. Connect the power cable only to three-terminal outlet for protection from static electricity, otherwise this product or a device under test may be damaged.
- 5) Never use any battery other than specified, or it may damage this product. Turn off the power and disconnect the AC adapter before removing the battery out of the battery compartment.
- 6) Be sure to charge the battery as specified in the instructions in this manual. Moreover, an explosion, fire or smoke may occur if battery is handled improperly.

Please read the notes for handling the battery.

#### · Set clock function

The time information is set at Japan standard time. Set the year, month, day and time when the 2650A series is used for the first time. (Refer to "24.4 Setting the clock" for the details.)

#### · Quality assurance

#### Warranty

If the defect by our responsibility occurs within one year after delivered, it shall be repaired free of charge. However, this warranty does not cover such defect that:

- 1) is caused by a fire or natural disasters.
- 2) is caused by inappropriate handling such as dropping while moving the unit delivered.
- 3) is caused by handling in contradiction to usage or precautions described in the operating manual.
- 4) is caused by modification or misuse.

We will not be responsible for direct or indirect damage caused by use or defect of this product.

Refer to the end of this manual for details.

#### Warm-up time

Warm up the product for at least ten minutes after turning on the power in order to stabilize the internal circuit.

#### **Precautions for storage**

- 1) Avoid direct sunlight or dust.
  - 2) Store this unit in a place where temperature is between -20 °C to 60 °C, humidity less than 60 °C/70 %RH and variations in temperature and humidity are small.

#### After service

Please contact us without hesitation if you have any questions about this product:

## **Contents**

| 1. (                                                 | OUTLINE                                   | 1                                |
|------------------------------------------------------|-------------------------------------------|----------------------------------|
| 1.1<br>1.2<br>1.3<br>1.4                             | STANDARD ACCESSORIES OPTIONAL ACCESSORIES | 2<br>2                           |
| 2. 9                                                 | SPECIFICATIONS                            |                                  |
| 2.1<br>2.2                                           |                                           |                                  |
| 3. I                                                 | EXPLANATION OF PANEL                      | 8                                |
| 4. I                                                 | EXPLANATION OF SCREEN                     | 11                               |
| 5. I                                                 | FUNCTION MENU                             | 12                               |
| 5.1<br>5.2                                           |                                           |                                  |
| 6. I                                                 | PREPARING FOR OPERATION                   | 19                               |
| 6.1<br>6.2<br>6.3<br>6.4                             | CONNECTION TO POWER SUPPLYBATTERY CHARGE  | 19<br>20                         |
|                                                      | CENTER FREQUENCY <freq></freq>            |                                  |
| 7.1<br>7.2<br>7.3<br>7.4                             | SETTING WITH STEP KEYS ( [F1], [F2] )     | 21<br>21<br>22<br>23             |
| 8.1                                                  |                                           |                                  |
|                                                      | REFERENCE LEVEL <refer></refer>           |                                  |
| 9.1<br>9.2<br>9.3<br>9.4<br>9.5<br>9.6<br>9.7<br>9.8 | SETTING OF REFERENCE LEVEL                | 25<br>25<br>25<br>25<br>26<br>26 |
| 10.                                                  | DISPLAY SCALE <scale></scale>             | 29                               |
| 10.                                                  | 1 SETTING THE FUNCTION KEY                | 29                               |
| 11.                                                  | RESOLUTION BANDWIDTH <rbw></rbw>          | 29                               |
| 11.<br>11.<br>11.                                    | 2 AUTO MODE                               | 30                               |

| 12.          | VIDEO BANDWIDTH <vbw></vbw>                 | 30       |
|--------------|---------------------------------------------|----------|
| 12.1         | MANUAL MODE                                 | 30       |
| 12.2         |                                             |          |
| 12.3         | B ALL AUTO MODE                             | 31       |
| 13.          | SWEEP AXIS / DETECTION MODE <sweep></sweep> | 31       |
| 13.1         | MANUAL MODE                                 | 31       |
| 13.2         |                                             | _        |
| 13.3         |                                             |          |
| 13.4         |                                             |          |
| 13.5         |                                             |          |
| 14.          | AUTO TUNING <auto tune=""></auto>           |          |
| 15.          | HOLD / RUN <hold run=""></hold>             |          |
| 16.          | CALCULATION FUNCTION <calc></calc>          |          |
| 16.1         |                                             |          |
| 16.2         |                                             |          |
| 16.3<br>16.4 |                                             |          |
| 16.5         |                                             |          |
| 16.6         |                                             |          |
| 17.          | MARKER & PEAK SEARCH < MKR >                | 35       |
| 17.1         | MOVEMENT AND BASIC FUNCTION OF MARKER       | 36       |
| 17.2         | NORMAL PEAK SEARCH                          | 36       |
| 17.3         |                                             |          |
| 17.4         |                                             |          |
| 18.          |                                             |          |
| 18.1         |                                             |          |
| 18.2         |                                             |          |
| 18.3         |                                             |          |
| 18.4<br>18.5 |                                             | 40<br>41 |
| 18.6         |                                             |          |
| 19.          | MEASURING FUNCTION <meas></meas>            |          |
| 19.1         |                                             |          |
| 19.1         |                                             |          |
| 19.3         |                                             |          |
| 19.4         |                                             |          |
| 19.5         |                                             |          |
| 19.6         |                                             |          |
| 20.          | EMI TEST (2651)                             | 51       |
| 20.1         |                                             |          |
| 20.2         | 2 EMI TEST                                  | 52       |
| 21.          | SCREEN CONTROL <dspl></dspl>                | 54       |
| 21.1         |                                             |          |
| 21.2         |                                             |          |
| 21.3         | B ADJUSTING BRIGHTNESS OF LCD BACKLIGHT     | 55       |

| 22.          | TRACKING                                             | 55   |
|--------------|------------------------------------------------------|------|
| 22.1         | SPECIFICATION OF T.G. FUNCTION                       |      |
| 22.2         | DESCRIPTION OF I/O CONNECTOR                         |      |
| 22.3         | ON/OFF SWITCHING OF T.G. FUNCTION                    |      |
| 22.4         | NORMALIZING FUNCTION                                 | 57   |
| 23.          | STORAGE/PRINT SCREEN IMAGE <copy></copy>             | 58   |
| 23.1         | SELECTION OF IMAGE AREA                              |      |
| 23.2         | PRINT ON PRINTER                                     |      |
| 23.3         | STORAGE INTO USB MEMORY                              |      |
| 23.4         | TRANSFERRING INTERNAL DATA TO USB MEMORY IN LUMP SUM |      |
| 23.5         | USB PRINTER (OPTION)                                 |      |
| 23.6         | USB MEMORY                                           |      |
| 24.          | UTILITY FUNCTION <util></util>                       | 61   |
| 24.1         | LABEL FUNCTION                                       |      |
| 24.2         | MENU OFF                                             |      |
| 24.3         | Buzzer Setting                                       | _    |
| 24.4         | SETTING THE CLOCK                                    | 62   |
| <b>25</b> .  | USB DEVICE FUNCTION                                  | 64   |
| 25.1         | OUTLINE                                              |      |
| 25.2         | How to Connect                                       |      |
| 25.3         | INSTALLATION OF DRIVER                               | _    |
| 25.4         | SAMPLE PROGRAM                                       |      |
| 25.5         | EXPLANATION OF COMMAND                               |      |
| 25.6         | INPUT OF FREQUENCY                                   |      |
| 25.7<br>25.8 | TRANSFER OF SPECTRUM DATA                            |      |
|              |                                                      |      |
| 26.          | OPTION                                               | 77   |
| <b>27.</b>   | BASIC PERFORMANCE TEST (2650A/2651/2652A/2658A)      | 78   |
| 27.1         | FREQUENCY CHARACTERISTICS                            | · 78 |
| 27.2         | ACCURACY OF REFERENCE LEVEL                          |      |
| 27.3         | DISPLAY ACCURACY OF CENTER FREQUENCY                 | 79   |
| 27.4         | DISPLAY ACCURACY OF FREQUENCY SPAN                   | 80   |
|              |                                                      |      |

## 1. Outline

#### 1.1 Product outlines

The 2650A series are authentic spectrum analyzers in a compact and lightweight form factor providing performance and functions comparable to large-size bench type instruments.

The features are as follows.

#### 1) Compact and lightweight 1.8 kg.

The dimensions are  $162(W)\times71(H)\times265(D)$  mm, and the weight is only 1.8 kg including the battery, making the instrument very convenient for field use.

#### 2) Large color TFT display

5.7 inches, 640×480 color LCD

#### 3) Four hours battery operation

The included Lithium-ion battery, when fully charged, can provide power for up to four hours of operation with the backlight turned off. And about 3½ hours with the backlight set to the minimum level.

#### 4) USB host adapter

USB host port can be used with removable storage USB flash drives. The screen image is stored as BMP format, and the spectrum and the setting parameters are stored as CSV format. The port conforms to USB 1.1 standards and is backwards compatible with USB 2.0 devices.

#### 5) USB device for PC connectivity

USB interface with transfer rates up to 12 Mbps maximum (conform to USB 1.1 standards).

#### 6) Accurate frequency measurement by PLL synthesizer

The center frequency is accurately set by PLL (Phase Locked Loop) synthesizer. Moreover, the frequency counter (factory option) enables more accurate measurements of the frequency of a signal.

#### 7) Average noise level -127 dBm

The low average noise level of -127 dBm @ 1 GHz provides a wide dynamic range.

#### 8) 100 dB display dynamic range

Wide dynamic range display with a display scale of 100 dB/10div (at 10 dB/div) in the amplitude axis.

#### 9) Easy operation with AUTO mode

- Auto range operation: RBW, VBW and sweep time are automatically selected based on the frequency span.
- Auto tuning operation: The center frequency is adjusted to the maximum level within full span, and the optimum RBW, VBW and sweep time are chosen.

#### 10) Abundant functions

- Measuring functions: Channel power, Adjacent channel power, Occupied bandwidth, Electric field strength, Magnetic field strength and Frequency measurement.
- Calculation functions: Max hold, Min hold, Averaging, Over write
- Marker measurement and peak search function
- Save/Load function
- Hard copy with printer

#### 11) PC Software

The included PC software controls all four models of the 2650A/2651 series via PC. The software emulates the front panel keys and supports transfer of 1001 point trace data from the analyzer to the PC. Screen images can be stored in BMP format and the spectrum data in CSV format (stores frequency and level).

#### 12) Options

There are many options available, such as dipole antennas, magnetic field probes and USB printer

#### 1.2 Standard accessories

- 1. AC adaptor MA400
- 2. Carrying case LC2650A
- 3. Accessory pouch
- 4. User manual
- 5. PC software and USB cable
- 6. Lithium Ion battery MB400

## 1.3 Optional accessories

- 1. Dipole antennas M401, M402, M403, M404, M405, M406
- 2. Magnetic field probe PR 26M with a dedicated double shielded coaxial cable
- 3. Printer PT2650A with AC adaptor, 4pcs of AA batteries, one roll paper
- 4. Roll paper PX2650A for PT2650A printer (with 10 rolls)

## 1.4 Overview of all four models

| Model | Contents                                                                                                    |
|-------|----------------------------------------------------------------------------------------------------|
| 2650A | 50 kHz to 3.3 GHz Applications: Cellular phone, 2.4 GHz wireless LAN, 2.5 GHz WiMAX, RF-ID, Broadcasting                                                                   |
| 2658A | 50 kHz to 8.5 GHz Covering most of the wireless communication frequency spectrum Applications: 5 GHz wireless LAN, 3.5/5.8 GHz WiMAX, Maintenance of wireless base station |
| 2652A | 50 kHz to 3.3 GHz With 5 MHz to 3.3 GHz tracking generator Applications: Frequency characteristics measurement of electronic component/circuit and return loss measurement |
| 2651  | 50 kHz to 3.3 GHz For EMI test Applications: Radiated and conducted emission measurement                                                                                   |

# 2. Specifications

## 2.1 Performance

### • Frequency section

|                           |                          | 2650A, 2652A, 2651                                                                                                    | 2658A                                                                                                    |                   |                |  |
|---------------------------|--------------------------|----------------------------------------------------------------------------------------------------|----------------------------------------------------------------------------------------------------|-------------------|----------------|--|
| Frequency range           |                          | 50 kHz to 3.3 GHz                                                                                                    | 50 kHz to 8.5                                                                                                    | 50 kHz to 8.5 GHz |                |  |
|                           |                          |                                                                                                    | Frequency range                                                                                                    | Frequency band    | Harmonic order |  |
|                           |                          |                                                                                                    | 50 k to 3.5<br>GHz                                                                                                    | Base band         | 1              |  |
|                           |                          |                                                                                                    | 3.3 G to 6.3<br>GHz                                                                                                    | Band 1-           | 1              |  |
|                           |                          |                                                                                                    | 6.1 G to 8.5<br>GHz                                                                                                    | Band 1+           | 1              |  |
| Center fre                | quency                   |                                                                                                    |                                                                                                    |                   | ı              |  |
| Setti                     | ing                      | 20 kHz                                                                                                    |                                                                                                    |                   |                |  |
| reso                      | lution                   | Allows rotary encoder, numeric key and fund                                                                                                    | ction key                                                                                                    |                   |                |  |
| Accuracy                  |                          | within ± (30+20T) kHz±1 dot<br>@frequency span: 200 kHz to 10 MHz,<br>RBW 3 kHz, 23±5°C<br>within ± (60+300T) kHz±1dot<br>@frequency span: 20 MHz to 3.3 GHz,<br>RBW 100 kHz, 23±5°C           | within ±(30+20T) kHz ± 1 dot @frequency span: 200 kHz to 10 MHz, RBW 3 kHz, 23±5°C within ±(60+300T) kHz±1dot @frequency span: 20 MHz to 8.5 GHz, RBW 100 kHz, 23±5°C |                   |                |  |
|                           |                          | T: sweep time (s)                                                                                                    | T: sweep time                                                                                                    | e (s)             |                |  |
| RBV                       | W                        | within ±4 kHz @ 3 kHz, 10 kHz, 30 kHz                                                                                                    | 1                                                                                                    | (-)               |                |  |
| frequ                     | uency                    | within 20% of RBW @ RBW: 100 kHz, 30                                                                                                    | 0 kHz                                                                                                    |                   |                |  |
| erroi                     | r                        | within 10% of RBW @ RBW: 1 MHz, 3 M                                                                                                    | Hz                                                                                                    |                   |                |  |
| Frequency                 | y span                   |                                                                                                    | ·                                                                                                    |                   |                |  |
| Setti                     | ing range                | 0 Hz (zero span),<br>200 kHz to 2 GHz (1-2-5 step) and<br>3.3 GHz (full span)                                                                                                    | 0 Hz (zero sp.<br>200 kHz to 5<br>8.5 GHz (full                                                                                                    | GHz (1-2-5 step   | o) and         |  |
| Acc                       | uracy                    | within $\pm 3\% \pm 1$ dot<br>@ sweep time of 0.3s, 23 $\pm$ 5 °C                                                                                                    |                                                                                                    | •                 |                |  |
| Display re<br># of points | esolution<br>s per trace | 501dots on LCD screen, 1001dots readout via PC (501 dots are visible on the display, 1001 dots of trace data are captured internally and can be transferred to a PC via USB device interface.) |                                                                                                    |                   |                |  |
| Resolution                | n bandwidth              | 3 dB bandwidth (6 dB for 2651 @ 9 kHz, 12                                                                                                    | 0 kHz)                                                                                                    |                   |                |  |
| Setti                     | ing range                | 3 kHz to 3 MHz (1-3 step) and AUTO (2651: 3 kHz, 9 kHz, 30 kHz, 120 kHz, 3001                                                                                                    | kHz, 1 MHz, 3 M                                                                                                    | MHz)              |                |  |
| Acc                       | uracy                    | ±20%                                                                                                    |                                                                                                    |                   |                |  |
| Sele                      | ctivity                  | 1:12 (typical, 3 dB : 60 dB)                                                                                                    |                                                                                                    |                   |                |  |
| Video bandwidth           |                          | 100 Hz to 1 MHz (1-3 step) and AUTO                                                                                                    |                                                                                                    |                   |                |  |
| SSB phase noise           |                          | -90 dBc/Hz (typical)<br>@100 kHz offset, RBW: 3 kHz, VBW: 100 Hz, sweep time: 1 s                                                                                                    |                                                                                                    |                   |                |  |
| Spurious r                | response                 | less than -60 dBc                                                                                                    |                                                                                                    |                   |                |  |
| Harmonics                 |                          | less than -40 dBc @ ≥100 MHz                                                                                                    |                                                                                                    |                   |                |  |

## Amplitude section

|                               |                                          |             | 2650A, 2652A, 2651                                                    | 2658A                                       |  |  |
|-------------------------------|------------------------------------------|-------------|-----------------------------------------------------------------------|---------------------------------------------|--|--|
| Refe                          | erence                                   | level       |                                                                       |                                             |  |  |
| Setting range                 |                                          | ng range    | +10 to -60 dBm (1dB step)                                             |                                             |  |  |
|                               | Accuracy within $\pm 0.8  dB \pm 1  dot$ |             |                                                                       |                                             |  |  |
|                               |                                          |             | @ center frequency: 100 MHz, RBW: 3 MHz,                              |                                             |  |  |
|                               | Unit                                     |             | dBm, dBV, dBmV, dB $\mu$ V, dB $\mu$ V/m, dB $\mu$ A/m                |                                             |  |  |
|                               |                                          |             | $(dB\mu V/m \text{ and } dB\mu A/m \text{ are used for measurement})$ |                                             |  |  |
| Ave                           | erage no                                 | oise level  | -127 dBm (typical) @ CF : 1 GHz, RBW : 3 kHz automatically ON)        | z, VBW: 100 Hz, Ref. level < -40dBm (preamp |  |  |
| Frec                          | quency                                   |             | within ±2.0 dB ±1dot @50 kHz to 100 MHz                               | within ±2.0 dB ±1dot @50 kHz to 100 MHz     |  |  |
|                               | racteris                                 |             | within ±1.0 dB ±1dot @ 100 MHz to 3.3 GHz                             | within ±1.0 dB ±1dot @100 MHz to 8.5 GHz    |  |  |
| Inpu                          | ıt impe                                  | dance       | 50 Ω                                                                  |                                             |  |  |
| Inpu                          | ıt VSW                                   | /R          | less than 2.0                                                         |                                             |  |  |
| Inpu                          | ıt atteni                                | uator       |                                                                       |                                             |  |  |
|                               | Oper                                     | _           | 0 to 25 dB (1 dB step), coupled with reference level                  |                                             |  |  |
| Switching error               |                                          | ching       | ±0.6 dB @ 100 MHz                                                     |                                             |  |  |
| RB                            | W swit                                   | ching error | ±0.6 dB                                                               |                                             |  |  |
| Display resolution (vertical) |                                          | solution    | 381 dots/10div                                                        |                                             |  |  |
| ·                             |                                          | Scale       | 10 dB/div, 5 dB/div, 2 dB/div                                         |                                             |  |  |
| Disp                          | play                                     |             |                                                                       |                                             |  |  |
| scale                         | e                                        | Accuracy    | $\pm (0.2  dB + 1 dot)/2  dB  \pm (0.4  dB + 1 dot)/5  dB$            |                                             |  |  |
|                               |                                          |             | $\pm (0.8  dB + 1 dot)/10  dB  \pm (1.8  dB + 1 dot)/83  dB$          |                                             |  |  |
| Input damage level            |                                          | nge level   | +27 dBm (CW average power), 25 VDC                                    |                                             |  |  |

### Sweep section

|         |                         | 2650A, 2652A, 2651                                                                                                    | 2658A                                                                                                    |
|---------|-------------------------|----------------------------------------------------------------------------------------------------|----------------------------------------------------------------------------------------------------|
| Swe     | eep time                |                                                                                                    |                                                                                                    |
|         | Setting range  Accuracy | 10 ms to 30 s and AUTO @frequency span: 0 to 2 GHz 30 ms to 30 s and AUTO @frequency span: full span 1-3 step Within ±0.1 %±1dot @frequency span: 0 to 2GHz within ±1.5 %±1dot @ full span | 10 ms to 30 s and AUTO @frequency span: 0 to 2 GHz 30 ms to 30 s and AUTO @frequency span: 5 GHz, full span 1-3 step Within ±0.1 %±1dot @frequency span: 0 to 5GHz within ±2.5 %±1dot @ full span |
| Trigger |                         |                                                                                                    |                                                                                                    |
|         | Trigger mode            | AUTO (Available only for zero span)                                                                                                    |                                                                                                    |
|         | Trigger source          | Internal and External                                                                                                    |                                                                                                    |

|                | External trigger    |                                                        |
|----------------|---------------------|--------------------------------------------------------|
|                | Input voltage range | 1 to 10 Vp-p                                           |
|                | Frequency range     | DC to 5 MHz                                            |
|                | Input coupling      | DC coupling                                            |
|                | Trigger level       | approx. 0.56 V(fix)                                    |
|                | Input RC            | approx. $10 \mathrm{k}\Omega/\mathrm{less}$ than 15 pF |
|                | Input damage level  | ±50 V(DC+AC peak)                                      |
|                | Input connector     | SMA(J)                                                 |
|                |                     |                                                        |
|                |                     |                                                        |
|                |                     |                                                        |
| Detection mode |                     | Positive peak, Negative peak, Sample                   |
|                |                     | (QP and AV for model 2651 only.)                       |

#### Function

| 2650A, 2652A, 2658A, 2651 common |              |                                                                                         |  |
|----------------------------------|--------------|-----------------------------------------------------------------------------------------|--|
| Marker measurement               |              | NORM: displays frequency (8digits max) and level (4digits max) at marker point.         |  |
|                                  |              | DELTA: displays frequency difference and level difference between two markers.          |  |
| Peak sear                        | rch function | Searches for peak level with all of 10 div (NORM mode) or within ZONE specified         |  |
|                                  |              | (ZONE mode) and displays frequency and level at peak level, and moreover NEXT peak at   |  |
|                                  |              | NORM mode.                                                                              |  |
| Calculati                        | on function  | NORM, MAX HOLD, MIN HOLD, AVERAGE, OVER WRITE                                           |  |
|                                  |              | Number of sweeps is 2 to 1024 (power of 2) and infinite.                                |  |
| Measurir                         | ng function  | Channel power, Adjacent channel power, Occupied bandwidth, Electric field strength      |  |
|                                  |              | (needs optional dipole antenna), Magnetic field strength (needs optional magnetic field |  |
|                                  |              | probe) and Frequency counter                                                            |  |
| Auto tun                         | ing          | When pressing AUTO TUNE key, the spectrum of maximum level within full span is          |  |
|                                  |              | adjusted to center, and reference level, RBW, VBW and sweep time are set to optimum     |  |
|                                  |              | parameters.                                                                             |  |
| Save/                            | Save         | Saves 200 spectrums and 200 setting parameters                                          |  |
| Load                             | Load         | Loads one spectrum and one setting parameter                                            |  |

#### General

|                |                      | 2650A, 2652A, 2658A, 2651 common                                             |
|----------------|----------------------|------------------------------------------------------------------------------|
| Input          | connector            | N(J) connector                                                               |
| USB            | Communication        |                                                                              |
|                | Protocol             | USB version 1.1 (will also work with USB 2.0 devices)                        |
|                | Device Connector     | B plug                                                                       |
|                | Transfer rate        | 12 Mbps                                                                      |
| Hard           | copy                 | USB printer (option) connected to A plug (host) enables hard copy of screen. |
| host           | connector            | A plug                                                                       |
| Displ          | lay                  |                                                                              |
|                | Display              | 5.7 inches and color LCD                                                     |
|                | Backlight            | LED backlight                                                                |
| Number of dots |                      | 640(H) x 480(V) dots                                                         |
| Powe           | er supply            |                                                                              |
|                | Dedicated            | Input: 100 to 240 VAC                                                        |
|                | AC adaptor           | Output: 9 VDC/2.6 A                                                          |
|                | Lithium-ion battery  | MB400: 7.4 V/5000 mAh Li-Ion battery                                         |
|                | Charge function      | Capable of charging during power-off.                                        |
|                |                      | Indicates 4 conditions with two colors LED (red and green).                  |
|                | Remainder indication | 5 level indicator                                                            |

#### Other

|                       | 2650A, 2652A, 2658A, 2651 common                                   |
|-----------------------|--------------------------------------------------------------------|
| Operating temperature | 0 to 50° C (guaranteed at 23±10 °C, without soft carrying case)    |
| Operating humidity    | less than 40 °C/80 %RH                                             |
|                       | (guaranteed at less than 33 °C/70 %RH, without soft carrying case) |
| Storage temperature   | -20 to 60 °C, less than 60 °C/70 %RH                               |
| Dimensions            | 162(W) x 71(H) x 265(D) mm, 6.38 (W) x 2.80 (H) x 10.43 (D) inch   |
|                       | (excluding projections, protection bumper and stand)               |
| Weight                | approx. 1.8 kg or 4 lbs (including battery)                        |

<sup>\*</sup> Refer to section 22) Tracking Generator Mode for the specifications of the tracking generator, model 2652A.

### 2.2 External view

[Unit:mm]

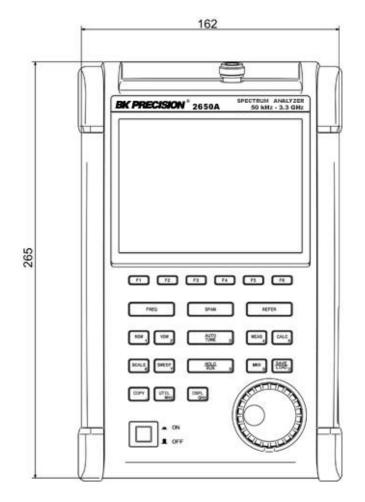

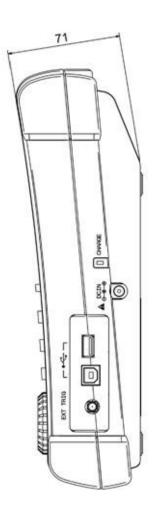

<sup>\*</sup> B&K Precision reserves the right to make changes in design, specification and other information without prior notice.

# 3. Explanation of Panel

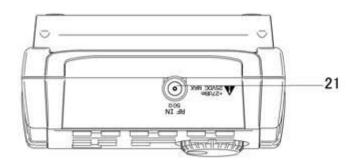

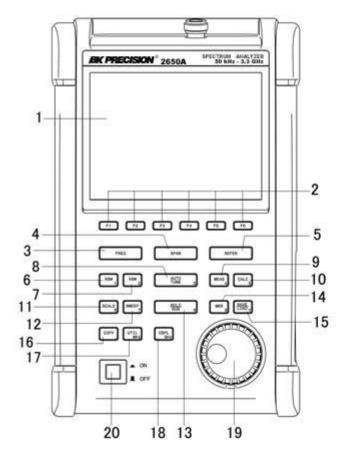

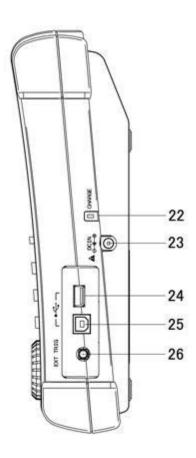

## 1) TFT display

This is a large liquid crystal display with  $640 \, (H) \, x \, 480 \, (V)$  dots. It simultaneously displays spectrum ( $10 \, \text{div} \, x \, 10 \, \text{div}$ ), various setting parameters and measured values.

## 2) Function key (F1 to F6)

The function can change according to the operation key.

### 3) Center frequency key

The center frequency is set with this key. The setting range is 0 to 3.3 GHz (for 2650A, 2652A, and 2651), and 0 to 8.5 GHz (for 2658A). The setting resolution is 20 kHz.

#### 4) Frequency span key

The frequency span is set with this key.

For 2650A, 2652A, and 2651, it is set in the range from 200 kHz to 2 GHz, ZERO SPAN or FULL SPAN (3.3 GHz). For 2658A, it is set in the range from 200 kHz to 5 GHz, ZERO SPAN or FULL SPAN (8.5 GHz).

#### 5) Reference level key

The reference level is set with this key. It can be set in the range from +10 dBm to -60 dBm by 1 dB step.

#### 6) Resolution bandwidth key

The resolution bandwidth is set with this key. It can be set in the range from 3 kHz to 3 MHz and to AUTO.

#### 7) Video bandwidth key

The video bandwidth is set with this key. It can be set in the range from 100 Hz to 1 MHz and to AUTO.

#### 8) AUTO tuning key

When pushing this key, the spectrum with the maximum level is searched within full span  $(3.3\,\mathrm{GHz}\ @\ 2650\mathrm{A}/2652\mathrm{A}/2651\ and\ 8.5\,\mathrm{GHz}\ @\ 2658\mathrm{A})$ , and then it is adjusted to the center of the screen, and the optimum setting parameters are set. In the case when in zero span, full span, input signal level lower than  $-40\,\mathrm{dBm}$  and input frequency lower than  $50\,\mathrm{MHz}$ , this function will not work correctly.

### 9) Measuring function key

Available for Channel power, Adjacent channel leakage power, Occupied frequency bandwidth, Electric field strength, and Magnetic field strength measurement.

#### 10) Calculation function key

Available for Max hold, Min hold, Average and Over write.

#### 11) Display scale key

The display scale of amplitude axis can be selected as 2 dB/div, 5 dB/div or 10 dB/div with this key.

#### 12) Sweep key

The sweep time can be set in the range from 10 ms to 30 s or AUTO. This key can also select the detection mode.

#### 13) Hold/Run key

Used to hold or run measurements.

#### 14) Marker & Peak search key

This key is used for setting marker or peak search.

#### 15) Save/Load key

Used for saving or loading a spectrum or settings parameters.

#### 16) Copy key

This key allows the screen image to be printed on USB printer (option) or stored in USB memory.

#### 17) UTIL key

Used for setting label entry, clock, and buzzer.

#### 18) Display control key

Used for setting color, backlight ON/OFF or brightness of backlight.

#### 19) Rotary encoder

This is used for adjusting settings and parameters.

#### 20) Power switch

This is for power ON or OFF.

#### 21) Input connector

N(J) connector

### 22) Indicator for charging condition

Two color LED indicates the charging conditions of battery.

## 23) Input connector for DC power source

Connect AC adaptor MA400.

### 24) USB A plug

For connecting USB printer (option) or USB memory.

#### 25) USB B plug

For interfacing with a PC

# 4. Explanation of Screen

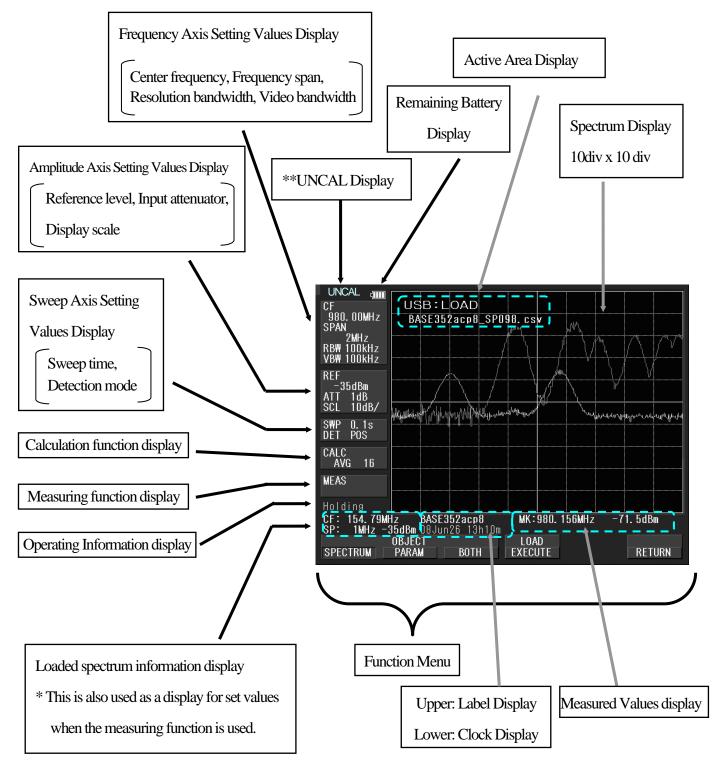

<sup>\*\*</sup>UNCAL is displayed when a normal measurement cannot be done due to sweep rate being too fast. In such cases, slowing down the sweep rate will change this indicator.

## 5. Function Menu

#### 5.1 List of Function Menu

The function menu is shown in the table below. For descriptions of each function, see their respective page. For the sequence of selection for the function menu, refer to "5.2 Menu tree".

|        | Function menu        | Key Sequence                                                                                               | Page     |
|--------|----------------------|----------------------------------------------------------------------------------------------------|----------|
| A      | ACP OFFSET           | $MEAS \rightarrow (F2) \rightarrow F2$                                                                     | 42       |
|        | ACP                  | $MEAS \rightarrow F2$                                                                                      | 41       |
|        | ACP WIDTH            | $MEAS \rightarrow (F2) \rightarrow F3$                                                                     | 42       |
|        | ANT                  | $MEAS \rightarrow (F4) \rightarrow F1$                                                                     | 44       |
|        | AVG                  | CALC→F4                                                                                                    | 32       |
| В      | BACKLT               | DSPL→ F2                                                                                                   | 53       |
|        | BACK SPACE           | $FREQ \rightarrow F6 \rightarrow F5$                                                                       | 21       |
|        | BAND CNTR            | MEAS $\rightarrow$ (F1) $\rightarrow$ (F1)                                                                 | 41       |
|        |                      | $\rightarrow$ F2                                                                                           |          |
|        | BAND WIDTH           | $MEAS \rightarrow (F1) \rightarrow (F1)$                                                                   | 41       |
|        |                      | → F3                                                                                                    |          |
|        | BRIGHT               | DSPL → F3                                                                                                  | 53       |
|        | BUZZER               | $UTIL \rightarrow F3$                                                                                      | 59       |
| C      | CENTER FREQ ←        | FREQ→F1                                                                                                    | 20       |
|        | CENTER FREQ →        | FREQ→F2                                                                                                    | 20       |
|        | CHPOWER              | $MEAS \rightarrow F1$                                                                                      | 41       |
|        | CLEAR                | $FREQ \rightarrow F6 \rightarrow F4$                                                                       | 21       |
|        | CLOCK CONFIG         | UTIL→ F4                                                                                                   | 59       |
|        | COLOR                | $DSPL \rightarrow F1$                                                                                      | 53       |
|        | CONV                 | $MKR \rightarrow F6$                                                                                       | 33       |
| D      | DELETE               | SAVE/LOAD → F3                                                                                             | 36       |
|        | DEVICE MEM           | SAVE/LOAD → F4                                                                                             | 36       |
|        | DET                  | SWEEP → F4                                                                                                 | 29       |
|        | DISPCLEAR            | $SAVE/LOAD \rightarrow F2 \rightarrow$                                                                     | 38       |
|        |                      | F5                                                                                                    |          |
| E      | E/FANT               | $MEAS \rightarrow F4$                                                                                      | 43       |
|        | EncST                | FREQ → F4                                                                                                  | 20       |
|        | EMI-C **1            | SAVE/LOAD $\rightarrow$ F6 $\rightarrow$                                                                   | 50       |
|        |                      | F2                                                                                                    |          |
|        | EMI-R **1            | $SAVE/LOAD \rightarrow F6 \rightarrow$                                                                     | 50       |
|        | EDEO COLDE           | F3                                                                                                    | 40       |
| F      | FREQ COUNT           | $MEAS \rightarrow F6$                                                                                      | 49       |
| I      | IMP<br>Vor CT        | REFER → F6                                                                                                 | 25       |
| K<br>L | KeyST                | $FREQ \rightarrow F3$ $UTIL \rightarrow F1$                                                                | 20<br>58 |
| L      | LABEL<br>LOAD        | $\begin{array}{c} \text{CTIL} \rightarrow \text{F1} \\ \text{SAVE/LOAD} \rightarrow \text{F2} \end{array}$ | 38       |
| M      | M/FPROBE             | $SAVE/LOAD \rightarrow F2$ $MEAS \rightarrow F5$                                                           | 47       |
| 141    | MAX HLD              | $CALC \rightarrow F2$                                                                                      | 31       |
|        | MEAS OFF             | $MEAS \rightarrow (F1\sim 5) \rightarrow F6$                                                               | 41       |
|        | MINHLD               | $CALC \rightarrow F3$                                                                                      | 31       |
|        | MARKER DELTA         | $MKR \rightarrow F2$                                                                                       | 33       |
|        | MARKER DELTA  MARKER | $MKR \rightarrow F1$ $MKR \rightarrow F1$                                                                  | 33       |
|        | NORMAL               | MICK -7 I'I                                                                                                | 33       |
|        | TORUE                |                                                                                                    |          |

|   | Function menu | Key Sequence                                       | Page     |
|---|---------------|----------------------------------------------------|----------|
| M | MODE          | $MEAS \rightarrow (F1 \rightarrow F3)$             | 41 to 43 |
|   |               | $\rightarrow$ F1                                   |          |
| N | NEXT PEAK     | $MKR \rightarrow (F4) \rightarrow F2$              | 34       |
|   | NORMAL        | $CALC \rightarrow F1$                              | 31       |
|   | NORMAL **1    | $SAVE/LOAD \rightarrow F6 \rightarrow$             | 50       |
|   |               | F1                                                 |          |
| O | OBW           | $MEAS \rightarrow F3$                              | 42       |
|   | OFSdB         | REFER → F5                                         | 24       |
|   | OFS STEP      | REFER → F3                                         | 24       |
|   | OVR WR        | $CALC \rightarrow F5$                              | 32       |
| P | PEAK SEACH    | $MKR \rightarrow (F5) \rightarrow F1$              | 34       |
|   | PEAK SERCH    | $MKR \rightarrow F4$                               | 34       |
|   | NORM          |                                                    |          |
|   | PEAK SERCH    | $MKR \rightarrow F5$                               | 34       |
|   | ZONE          |                                                    |          |
|   | PRE SET       | SAVE/LOAD → F6                                     | 36       |
|   | PROBE         | $MEAS \rightarrow (F5) \rightarrow F1$             | 48       |
| R | RATIO         | $MEAS \rightarrow (F3) \rightarrow F2$             | 43       |
|   | RBW ALL AUTO  | $RBW \rightarrow F3$                               | 28       |
|   | RBW AUTO      | $RBW \rightarrow F2$                               | 28       |
|   | RBW MANUAL    | $RBW \rightarrow F1$                               | 27       |
|   | REFERENCE     | $MEAS \rightarrow (F2) \rightarrow F4$             | 42       |
|   | CENTER        |                                                    |          |
|   | REFERENCE     | $MEAS \rightarrow (F2) \rightarrow F1 \rightarrow$ | 42       |
|   | WIDTH         | F5                                                 |          |
| S | SAVE          | SAVE/LOAD → F1                                     | 36       |
|   | SCALE 5dB     | SCALE → F3                                         | 27       |
|   | SET MKR       | $FREQ \rightarrow F5$                              | 20       |
|   | SPR. FR **2   | $CALC \rightarrow F6$                              | 32       |
|   | SWEEP AUTO    | $SWEEP \rightarrow F2$                             | 29       |
|   | SWEEP MANUAL  | $SWEEP \rightarrow F1$                             | 29       |
| T | T.G. MODE **3 | SWEEP → F6                                         | 55       |
|   | TRIG          | SWEEP → F5                                         | 30       |
|   | Ten Key MODE  | FREQ → F6                                          | 20       |
| U | UNIT          | REFER $\rightarrow$ F1 $\rightarrow$ 4             | 24       |
| V | VBW ALL AUTO  | $VBW \rightarrow F3$                               | 29       |
|   | VBW AUTO      | $VBW \rightarrow F2$                               | 28       |
|   | VBW MANUAL    | $VBW \rightarrow F1$                               | 28       |
| Z | ZONE CENTER   | $MKR \rightarrow (F5) \rightarrow F1$              | 35       |
|   | ZONE WIDTH    | $MKR \rightarrow (F5) \rightarrow F2$              | 35       |

<sup>\*\*1 2651</sup> only \*\*2 2658A only \*\*3 2652A only

#### 5.2 Menu Tree

The following is the sequence of selection for the function menu. The function menu corresponds to the function key of F1 to F6.

#### "Function menu"

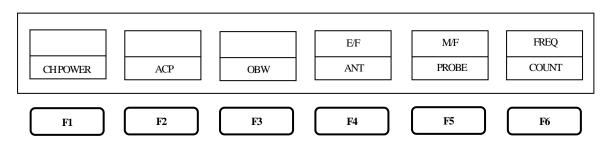

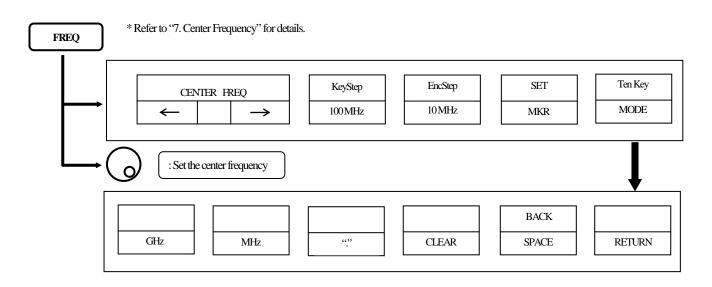

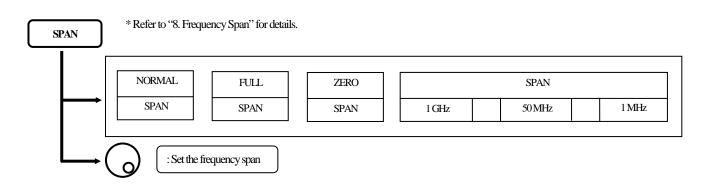

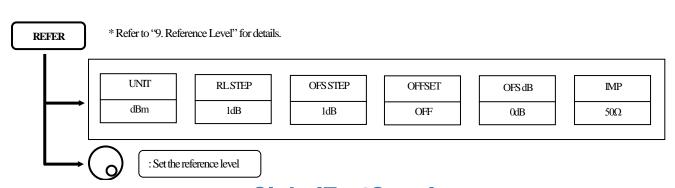

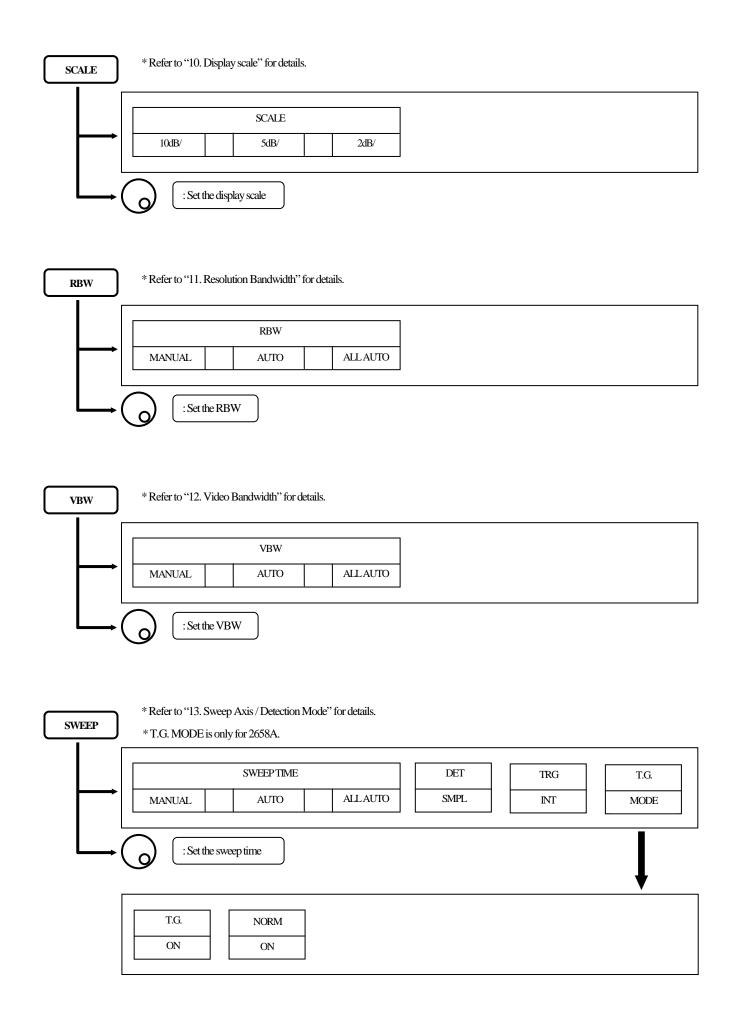

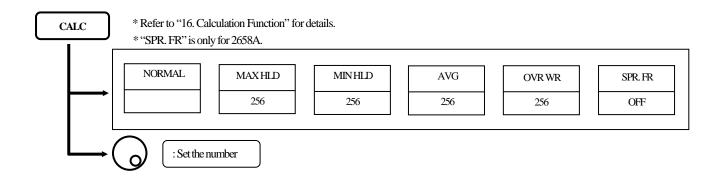

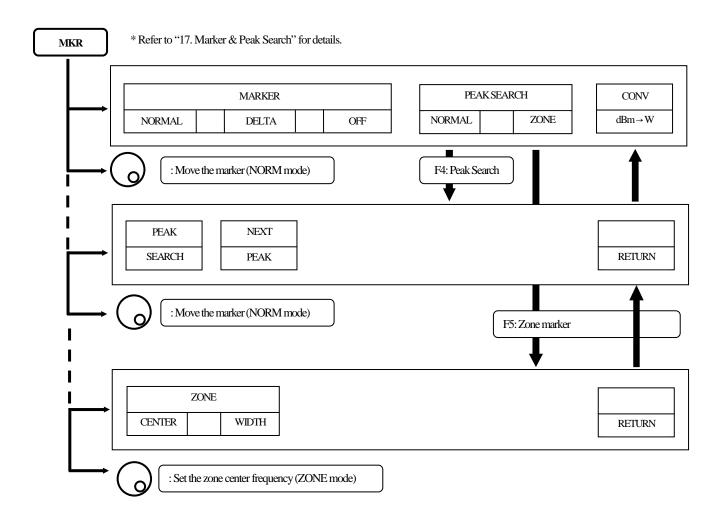

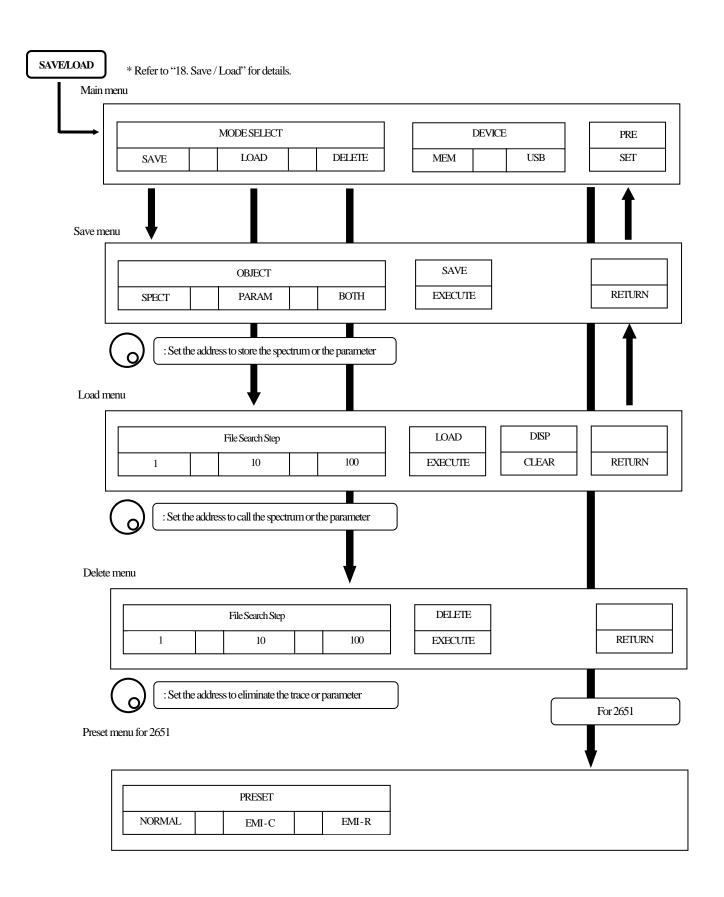

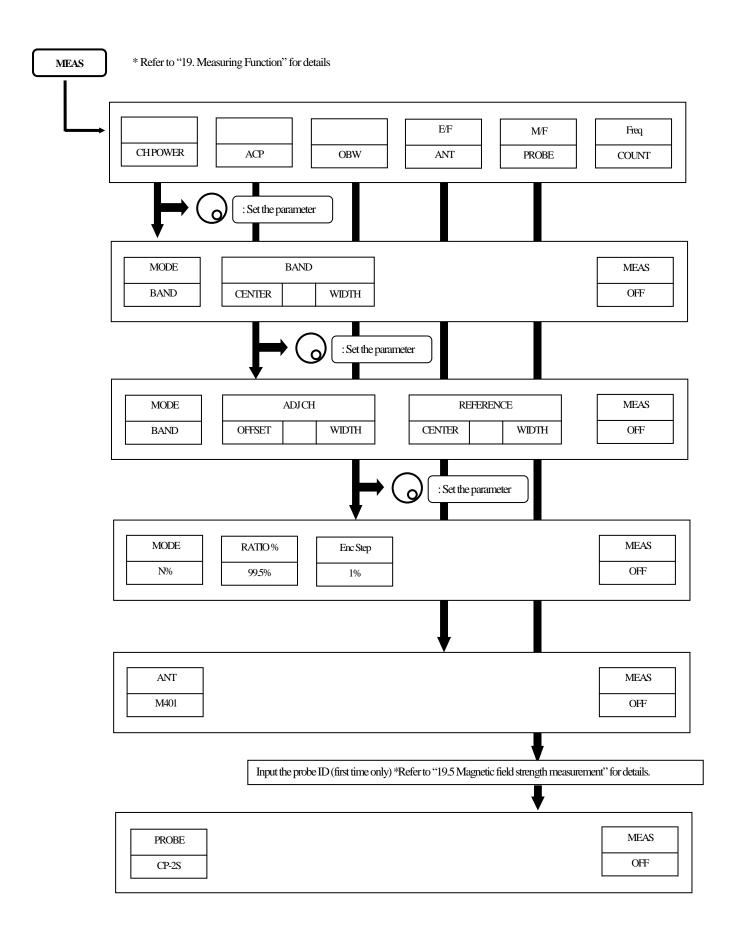

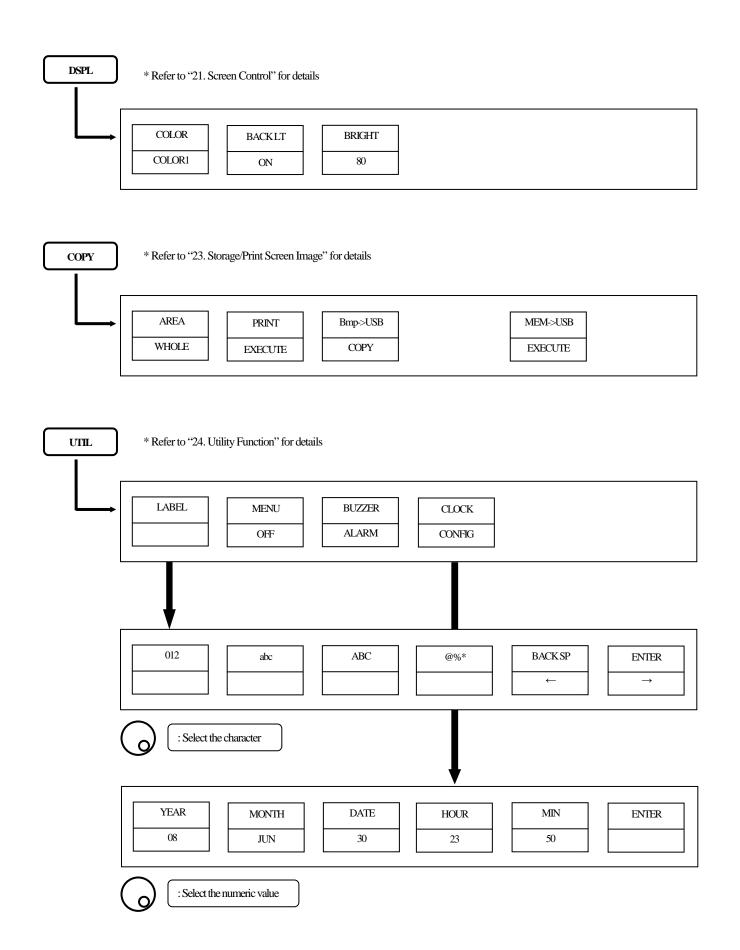

# 6. Preparing for Operation

#### 6.1 Stand

Utilize the stand on the back to use the screen in an easier-to-see angle on the desk.

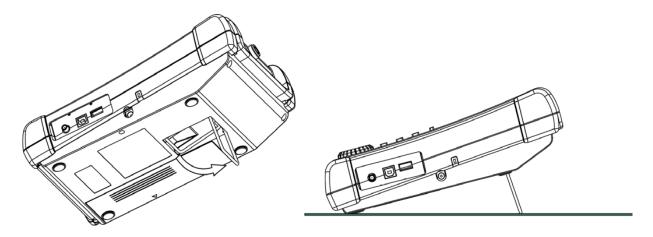

## 6.2 Connection to power supply

The AC adapter MA400 is used to power the instrument and for charging the MB400 battery. (Charging starts automatically if the AC adapter is connected and unit is power-off.) Connect the adapter as in the figure below and connect the AC plug to the power line (100-240 VAC, 50/60 Hz). For static electricity protection, ground the unit by connecting the three cores if possible. Not grounding the unit can damage the unit and/or device being measured. Do not use an AC adapter other than the MA400 supplied with the unit. Using an AC adapter other than the MA400 may cause damage to the unit.

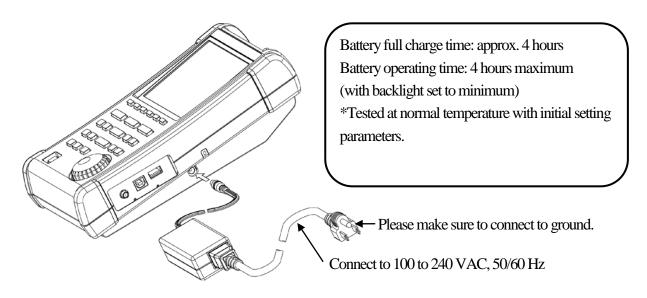

The battery indicator is divided into five levels and is displayed on the screen. When the mark of the battery remainder displays —, the buzzer will sound even if buzzer is OFF under settings, and the power will turn off within a few minutes. Ensure to protect any data or measurements promptly by saving into memory to prevent data lost if the unit shuts down.

## 6.3 Battery Charge

When the unit is powered off and connected to AC adaptor MA400, the battery will be charged. The charging conditions are indicated by two colors LED, and they correspond to the table below.

| Charging condition   | Color of LED |
|----------------------|--------------|
| On Charge            | Red          |
| Completion of Charge | Green        |
| No battery           | Green        |
| Abnormal             | Blinking Red |

|   | Good usage of battery                                                                                    |
|---|----------------------------------------------------------------------------------------------------|
| R | Remove the battery when unit is connected to the AC adaptor.  Otherwise, battery life will be shortened. |

\*LED is turned off at power-on.

The "abnormal" condition means that the charging time is more than the time expected, or the battery voltage is too high.

Note: The battery charges only when the unit is turned off (and the AC adapter connected). **It is not possible to charge the batteries while the unit is turned on.** Please charge batteries with ambient temperature in the range of 0 °C to 40 °C.

#### **Caution**

Misuse of the battery may cause leaks, abnormal heat, fire or explosion.

For safe use, please observe the following precautions fully.

- \* Do not short-circuit the terminal of the removed battery.
- \* Do not cause an impacted shock due to throwing, dropping or striking.
- \* Do not disassemble or remodel the battery.
- \* Do not throw the battery into a fire or any sources with heat.
- \* Do not leave the battery in a place with high temperature.
- \* Do not wet the terminal of the battery.
- \* Do not cool the battery, and do not charge it in cold outdoor conditions. It decreases performance and battery life.
- \* Do not charge the battery in any other way except according to specifications.
- \* When you keep the battery, please keep it in a cool, dark environment where humidity is low. Moreover, please keep it out of reach from children.
  - If the battery remains not used for a long time, it might decrease its charges.
- \* Please exchange the battery for a new one (MB400) when operating time extremely shortens.

## 6.4 Installation of Battery

To install the battery, please turn off the power and unplug the AC adaptor if in use. Remove the battery cover on the back of the unit by first pressing down with light pressure, then slide towards the direction of the arrow as shown in Fig.1. Next, put the battery as shown in Fig.2. Move it in the direction of the arrow shown in Fig.3 until it locks in. Use only the MB400 battery as specified. Otherwise, the unit may cause problems or malfunction.

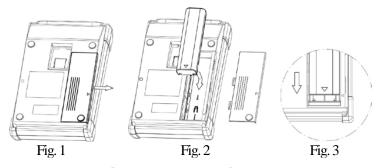

# 7. Center Frequency <FREQ>

When **FREQ** is pushed, the following function menu is displayed.

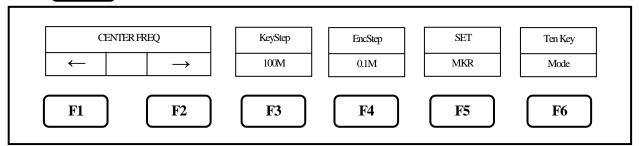

<sup>\*</sup> Center frequency setting range: 0 to 3.3 GHz for 2650A/2652A/2651, 0 to 8.5 GHz for 2658A

## 7.1 Setting with step keys ([F1], [F2])

- 1. When | F1 | is pushed, the center frequency decreases in the set step size.
- 2. When **F2** is pushed, the center frequency increases in the set step size.
- 3. Setting step size:

When **F3** is pushed, the step size is changed according to the following.

$$\rightarrow$$
 AUTO  $\rightarrow$  100MHz  $\rightarrow$  10MHz  $\rightarrow$  1MHz  $\rightarrow$  100kHz  $\rightarrow$  20kHz  $\rightarrow$ 

**AUTO:** The step size is 1/10 of the frequency span.

However, only for 500 kHz frequency span, the step size is set to 50 kHz.

If the frequency span is less than 500 kHz, the step size is set to 20 kHz.

AUTO is recommended for normal use.

## 7.2 Setting with encoder

- 1. By rotating  $\left(\begin{array}{c} \bullet \end{array}\right)$ , the center frequency is changed in the set step size.
- 2. Setting step size:

When F4 is pushed, the step size is changed according to the following.

 $\longrightarrow$  AUTO  $\longrightarrow$  100MHz  $\longrightarrow$  10MHz  $\longrightarrow$  1MHz  $\longrightarrow$  100kHz  $\longrightarrow$  20kHz  $\longrightarrow$ 

**AUTO:** The step size is 1/500 of the frequency span

However, if the frequency span is less than 5 MHz, the step size is set to 20 kHz.

AUTO is recommended for normal use.

<sup>\*</sup> The center frequency may shift for a while (up to 10 sec.), after setting is changed.

## 7.3 Setting with numeric key

1. When **F6** is pushed, the following function menu is displayed.

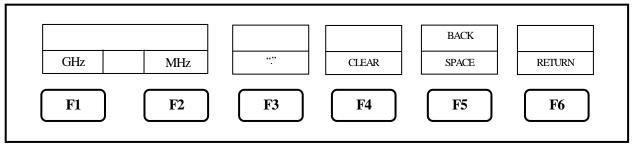

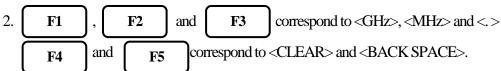

Changing the center frequency by encoder is available in Ten Key Mode.

3. The center frequency can be entered directly according to "Numeric Key Mapping Diagram" as follows.

"Numeric Key Mapping Diagram"

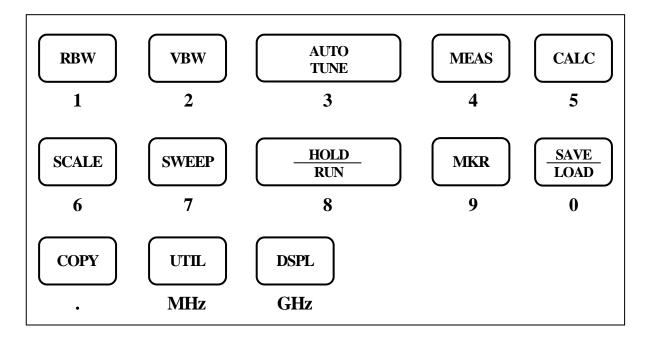

4. The center frequency is determined by inputting the unit of frequency.

To enter the unit,  $\begin{bmatrix} \mathbf{UTIL} \end{bmatrix}$  and  $\begin{bmatrix} \mathbf{DSPL} \end{bmatrix}$  are available. (  $\begin{bmatrix} \mathbf{F1} \end{bmatrix}$  and  $\begin{bmatrix} \mathbf{F2} \end{bmatrix}$  are also available.)

\* Any figures below the setting resolution (20 kHz) will be truncated.

5. Change of setting

The setting can be changed before pushing the unit key.

: The setting values are cleared.

F5 : The last input digit is deleted.

6. Cancel of Ten Key Mode

By pushing FREQ or F6 , unit will return to function menu.

## 7.4 According to Marker Position

When F5 is pushed, the center frequency is set according to the frequency of current marker position.

- \* Any figures below the setting resolution (20 kHz) will be truncated.
- \* When the marker is not displayed, this operation is invalid. (The menu option disappears.)

# 8. Frequency Span <SPAN>

When

SPAN

is pushed, the following function menu is displayed.

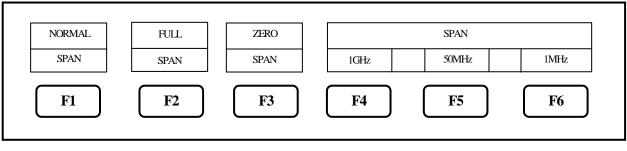

By operating  $\bigcirc$  span is set.

2650A/2652A/2651

By rotating , the frequency span is changed in the specified step size as follows.

ZERO 
$$\leftrightarrow$$
 200k  $\leftrightarrow$  500k  $\leftrightarrow$  1M  $\leftrightarrow$  2M  $\leftrightarrow$  5M  $\leftrightarrow$  10M  $\leftarrow$  20M  $\leftrightarrow$ 50M  $\leftrightarrow$ 100M  $\leftrightarrow$ 200M  $\leftrightarrow$ 500M  $\leftrightarrow$ 1G  $\leftrightarrow$ 2G  $\leftrightarrow$ FULL (3.3 GHz)

2658A

1. By rotating , the frequency span is changed in the specified step size as follows.

ZERO 
$$\longleftrightarrow$$
 200k  $\longleftrightarrow$  500k  $\longleftrightarrow$  1M  $\longleftrightarrow$  2M  $\longleftrightarrow$  5M  $\longleftrightarrow$  10M  $\longleftrightarrow$  20M  $\longleftrightarrow$  50M  $\longleftrightarrow$  100M  $\longleftrightarrow$  200M  $\longleftrightarrow$  500M  $\longleftrightarrow$  1G  $\longleftrightarrow$  2G  $\longleftrightarrow$  5G  $\longleftrightarrow$  FULL (8.5 GHz)

- 2. By pushing F2, the frequency span is set to FULL SPAN. Under this condition, the instrument will return to the former span when the rotary knob is rotated.
- 3. By pushing F3, the frequency span is set to ZERO SPAN.

4. When  $\boxed{F1}$  is pushed and then the setting is FULL or ZERO span, the frequency span is returned to the last setting.

5. By pushing  $\boxed{F4}$  ~  $\boxed{F6}$ , the frequency span in function menu is set.

## 8.1 Switching Frequency Band

2658A has three frequency bands.

| Frequency band | Measured frequency range |
|----------------|--------------------------|
| Base band      | 50 kHz to 3.5 GHz        |
| Band 1-        | 3.3 GHz to 6.3 GHz       |
| Band 1+        | 6.1 GHz to 8.5 GHz       |

The frequency band is automatically set to the appropriate band based on the center frequency and span.

(At the span less than 200 MHz, only one band is used.)

When the setting frequency range belongs to two bands, the lower band has priority.

The frequency connection point of two bands is fixed as follows.

| Two bands             | Frequency connection point |
|-----------------------|----------------------------|
| Base band and Band 1- | 3.4 GHz                    |
| Band 1- and Band 1+   | 6.2 GHz                    |

Note: The spectrum may change a little at the frequency connection point.

For accurate measurement, center frequency and span should be set as the measured frequency range in one band.

## 9. Reference Level <REFER>

When **REFER** is pushed, the following function menu is displayed.

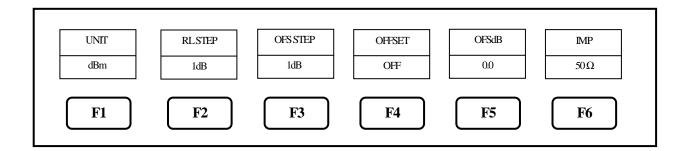

## 9.1 Setting of Reference Level

By rotating , the reference level is changed.

(Refer to "9.7 Reference Level Setting Range for Each Unit" for details.)

## 9.2 Change of Unit of Amplitude Axis

When  $\begin{bmatrix} F1 \end{bmatrix}$  is pushed, the unit is set as follows.  $dBm \longrightarrow dB\mu V \longrightarrow dBmV \longrightarrow dBV \longrightarrow dBV$ 

## 9.3 Setting of Step Size of Reference Level

By pushing **F2**, the step size is changed to 10 dB or 1 dB.

## 9.4 On-Off Setting of Offset

By pushing F4 , the offer set ON/OFF is changed.

## 9.5 Setting of Offset Level

1. By operating F5 , the offset of reference level is set.

When external amplifier or attenuator is used, the display level can be matched by the offset.

The setting range is -50.0 to 50.0 dB.

The reference level is displayed including the offset.

\* If the offset is set, "OFST" is displayed in Amplitude axis setting values display area.

Furthermore, the level at the marker point is displayed including the offset.

\* If the unit is changed to  $dB\mu V, dBmV, dBV$  or dBm, the offset is automatically changed.

2. By pushing F3, the step size of offset is changed. (10 dB, 1 dB, 0.1 dB)

## 9.6 Setting of Input Impedance

The reference level is adjusted automatically, based on the input impedance selection. When the input impedance is set to 75  $\Omega$ , the reference level is displayed including offset and conversion of 75 $\Omega$ . For the amplitude reading to be correct, a coaxial 50  $\Omega$  /75  $\Omega$  impedance conversion adapter must be connected to the RF input.

\* When "75  $\Omega$ " is selected, values in Amplitude axis setting values display area will change according to 75  $\Omega$ , and the offset is set to 5.7 dB (insertion loss of 50  $\Omega$  /75  $\Omega$  adapter ). Moreover, the offset can be changed.

When the unit at marker point is set to W, V, V/m or other, it is converted correctly from dBm.

## 9.7 Reference Level Setting Range for Each Unit

| Unit                            | dBm | dΒμV | dBmV | dBV |
|---------------------------------|-----|------|------|-----|
| Maximum                         | 10  | 117  | 57   | -3  |
| Minimum                         | -40 | 67   | 7    | -53 |
| Minimum (shifted spectrum data) | -60 | 47   | -13  | -73 |

<sup>&</sup>quot;Available unit in measuring function"

| Unit                                  | Ċ    | lBμV/m (I | dBµA/m<br>(Magnetic field strength<br>measurement) |     |     |     |           |
|---------------------------------------|------|-----------|----------------------------------------------------|-----|-----|-----|-----------|
| Setting                               | M401 | M402      | CP-2S                                              |     |     |     |           |
| Maximum                               | 143  | 146       | 149                                                | 150 | 137 | 159 | 160 ~ 203 |
| Minimum                               | 93   | 96        | 99                                                 | 100 | 87  | 109 | 110~153   |
| Minimum<br>(shifted spectrum<br>data) | 73   | 76        | 79                                                 | 80  | 67  | 89  | 90 ~ 133  |

<sup>\*</sup> When the reference level is set between "Minimum" and "Minimum (shifted spectrum data)", the spectrum of "Minimum" is shifted and displayed on the screen.

<sup>\*</sup> Be sure to attach a coaxial 50  $\Omega$  /75  $\Omega$  impedance conversion adapter when selecting "75  $\Omega$ "

\* When the reference level is set below "Minimum", "\*S/W AMP" is displayed in Amplitude axis setting values display area on the screen.

Calculation formula (conversion from dBm)

- $A[dB\mu V] = 107 + X[dBm]$
- $\bullet \quad B[dBmV] = 47 + X [dBm]$
- C[dBV] = -13 + X [dBm]

- D[dB $\mu$ V/m] = 68.8 /  $\lambda \times \sqrt{X/Gar}$  [dBm]
- $\lambda$ : Wavelength[m]

Gar : Antenna absolute gain[times]

•  $E[dB\mu A/m] = 107 + X + F[dBm]$  F: Probe calibration coefficient[dB] \*\*changes depending on the frequency.

## 9.8 Relationship Between Reference Level and ATT/AMP (at dBm)

| REFER | ATT  | AMP  |
|-------|------|------|
| (dBm) | (dB) | (dB) |
| 10    | 25   | 0    |
| 9     | 24   | 0    |
| 8     | 23   | 0    |
| 7     | 22   | 0    |
| 6     | 21   | 0    |

| REFER | ATT  | AMP<br>(dB) |  |  |
|-------|------|-------------|--|--|
| (dBm) | (dB) |             |  |  |
| -3    | 12   | 0           |  |  |
| -4    | 11   | 0           |  |  |
| -5    | 10   | 0           |  |  |
| -6    | 9    | 0           |  |  |
| -7    | 8    | 0           |  |  |

| REFER | ATT  | AMP  |  |  |
|-------|------|------|--|--|
| (dBm) | (dB) | (dB) |  |  |
| -16   | 20   | 21   |  |  |
| -17   | 19   | 21   |  |  |
| -18   | 18   | 21   |  |  |
| -19   | 17   | 21   |  |  |
| -20   | 16   | 21   |  |  |

| REFER | ATT  | AMP<br>(dB) |  |  |
|-------|------|-------------|--|--|
| (dBm) | (dB) |             |  |  |
| -29   | 7    | 21          |  |  |
| -30   | 6    | 21          |  |  |
| -31   | 5    | 21          |  |  |
| -32   | 4    | 21          |  |  |
| -33   | 3    | 21          |  |  |

Internal input attenuator (ATT) and IF amplifier (AMP) are automatically set to the optimum values based on the reference level (REFER). (The input attenuator cannot be set independently.)

| 5  | 20 | 0 | -8  | 7 | 0 | -21 | 15 | 21 | -34 | 2 | 21 |
|----|----|---|-----|---|---|-----|----|----|-----|---|----|
| 4  | 19 | 0 | -9  | 6 | 0 | -22 | 14 | 21 | -35 | 1 | 21 |
| 3  | 18 | 0 | -10 | 5 | 0 | -23 | 13 | 21 | -36 | 5 | 26 |
| 2  | 17 | 0 | -11 | 4 | 0 | -24 | 12 | 21 | -37 | 4 | 26 |
| 1  | 16 | 0 | -12 | 3 | 0 | -25 | 11 | 21 | -38 | 3 | 26 |
| 0  | 15 | 0 | -13 | 2 | 0 | -26 | 10 | 21 | -39 | 2 | 26 |
| -1 | 14 | 0 | -14 | 1 | 0 | -27 | 9  | 21 | -40 | 1 | 26 |
| -2 | 13 | 0 | -15 | 0 | 0 | -28 | 8  | 21 |     |   |    |

<sup>\*</sup> When the input signal level is higher than the proper level for 1st mixer's terminal, harmonics distortion and spurious are generated.

This product is designed so that the input signal level of 1st mixer is determined to proper level based on the reference level.

# 10. Display Scale <SCALE>

When **SCALE** is pushed, the following function menu is displayed.

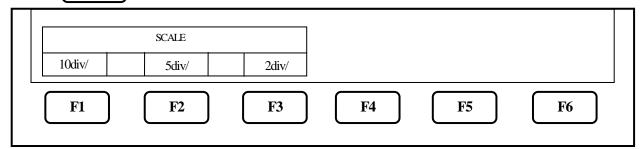

## 10.1 Setting the Function Key

- 1. By pushing F1 , 10 dB/div display scale is set.
- 2. By pushing **F2**, 5 dB/div display scale is set.
- 3. By pushing  $\mathbf{F3}$ ,  $2 \, \mathrm{dB/div}$  display scale is set.

## 11. Resolution Bandwidth < RBW >

When **RBW** is pushed, the following function menu is displayed.

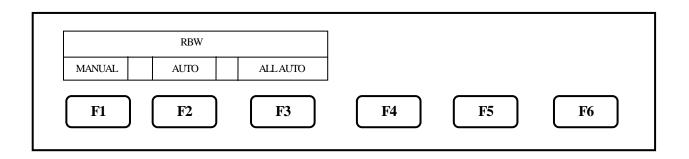

## 11.1 MANUAL Mode

By pushing F1 or rotating  $\bigcirc$ , MANUAL mode is set.

By rotating  $\bigcirc$ , RBW is set as follows.

2650A/2652A/2658A: 3kHz  $\longleftrightarrow$ 10kHz  $\longleftrightarrow$  30kHz  $\longleftrightarrow$ 100kHz  $\longleftrightarrow$ 300kHz  $\longleftrightarrow$  1MHz  $\longleftrightarrow$ 3MHz

2651: 3kHz  $\longleftrightarrow$ 9kHz  $\longleftrightarrow$ 30kHz  $\longleftrightarrow$ 120kHz  $\longleftrightarrow$ 300kHz  $\longleftrightarrow$ 1MHz  $\longleftrightarrow$ 3MHz

| 1 | 1 | .2 | Αl | JTC | <b>Mode</b> |
|---|---|----|----|-----|-------------|
|---|---|----|----|-----|-------------|

By pushing **F2**, the optimum RBW is set based on the frequency span and sweep time.

\* When AUTO mode is set, "\*" is displayed on the right end of RBW setting value display.

#### 11.3 ALL AUTO Mode

By pushing  $\begin{bmatrix} \mathbf{F3} \end{bmatrix}$ , the optimum RBW, VBW and sweep time are set based on the frequency span.

- \* When ALL AUTO mode is set, "\*" is displayed on the right end of each setting value display.
- $\ast$  When RBW is set to 3 kHz or 10 kHz, the selectivity at 60 dB becomes larger than an actual value due to SSB phase noise.

## 12. Video Bandwidth < VBW >

When **VBW** is pushed, the following function menu is displayed.

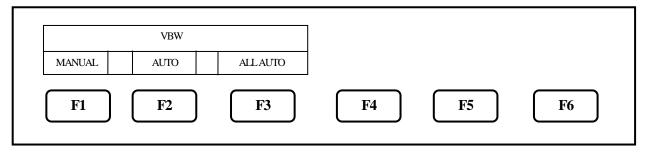

## 12.1 MANUAL Mode

By pushing F1 or rotating  $\bigcirc$ , MANUAL mode is set.

By rotating  $\bigcirc$ , VBW is set as follows.  $100\text{Hz} \longleftrightarrow 300\text{Hz} \longleftrightarrow 1\text{kHz} \longleftrightarrow 3\text{kHz} \longleftrightarrow 10\text{kHz} \longleftrightarrow 30\text{kHz} \longleftrightarrow 100\text{kHz} \longleftrightarrow 300\text{kHz} \longleftrightarrow 100\text{kHz} \longleftrightarrow 100$ 

## 12.2 AUTO Mode

By pushing **F2**, the optimum VBW is set based on the frequency span and sweep time.

When AUTO mode is set, "\*" is displayed on the right end of VBW setting value display.

| 1 | 2.3 | 3  | Λ | 1 | ١.  | Λ | ı ı | T  | <b></b> | N  | ٨. | $\sim$ | ٦ | Δ |
|---|-----|----|---|---|-----|---|-----|----|---------|----|----|--------|---|---|
| ı | Z., | э, | н | ட | _ / | н | u   | 11 | u       | IV | Ж  | U)     | u | e |

By pushing F3 , the optimum RBW, VBW and sweep time are set based on the frequency span.

# 13. Sweep Axis / Detection Mode <SWEEP>

When SWEEP

is pushed, the following function menu is displayed.

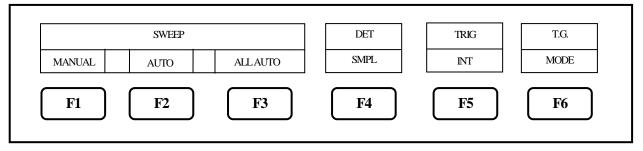

<sup>\*</sup> T.G. MODE [F6] is only for 2652A. This menu is not displayed on 2650A, 2651 and 2658A.

For the details, refer to "22. Tracking Generator Mode". [F5] is only displayed when an external trigger signal is detected at the trigger port.

#### 13.1 MANUAL Mode

By pushing F1 or rotating  $\bigcirc$ , MANUAL mode is set.

By rotating  $\bigcirc$ , sweep time is set as follows.  $10\text{ms} \longleftrightarrow 30\text{ms} \longleftrightarrow 0.1\text{s} \longleftrightarrow 0.3\text{s} \longleftrightarrow 1\text{s} \longleftrightarrow 3\text{s} \longleftrightarrow 10\text{s} \longleftrightarrow 30\text{s}$ 

## 13.2 AUTO Mode

By pushing  $\begin{bmatrix} F2 \end{bmatrix}$ , the optimum sweep time is set based on the frequency span and RBW.

### 13.3 ALL AUTO Mode

By pushing  $\begin{bmatrix} \mathbf{F3} \end{bmatrix}$ , the optimum RBW, VBW and sweep time are set based on the frequency span.

# 13.4 Setting of Detection Mode

(For 2651, refer to "20, EMI test")

<sup>\*</sup> When ALL AUTO mode is set, "\*" is displayed on the right end of each setting value display.

<sup>\*</sup> For 2650A, 2651 and 2652A, when the setting is FULLSPAN, it cannot be set to 10 ms.

<sup>\*</sup> For 2658A, when the setting is 5 GHz SPAN or FULLSPAN, it cannot be set to 10 ms.

<sup>\*</sup> When AUTO mode is set, "\*" is displayed on the right end of SWEEP setting value display.

<sup>\*</sup> When ALL AUTO mode is set, "\*," is displayed on the right end of each setting value display.

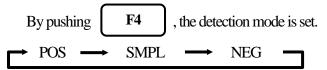

POS (Positive Peak): The maximum value of the sample points is detected.

SMPL (Sample): The momentary value of the sample points is detected.

NEG (Negative Peak): The minimum value of the sample points is detected.

# 13.5 Setting of Trigger Source

By pushing F5, the trigger source is set.  $\rightarrow$  INT  $\rightarrow$  EXT  $\rightarrow$ 

INT: The sweep is automatically repeated. This setting is normally used.

EXT: When the signal over the trigger level (0.56 V) is input to external trigger input, the sweep

starts. The sweep automatically starts without an input. (Available only for zero span)

# 14. AUTO Tuning <AUTO TUNE>

When AUTOTUNE is pushed, the spectrum with the maximum level is searched within full span, and then

it is adjusted to the center of the screen, and the optimum setting parameters are set.

- \* Set the frequency span before setting AUTO tuning.
- \* There is no function menu displayed for this mode. Auto tuning will execute upon pushing the key.
- \* The auto tuning does not operate normally in the following conditions.
  - 1) Zero span
  - 2) Full span
  - 3) The signal level is –40 dBm or lower.
  - 4) The signal frequency is 50 MHz or lower.

# 15. Hold / Run < HOLD/RUN>

By pushing HOLD/RUN , the sweep is switched to halt and continuance.

\* There is no function menu displayed for this mode.

# 16. Calculation Function < CALC>

When

CALC

is pushed, the following function menu is displayed.

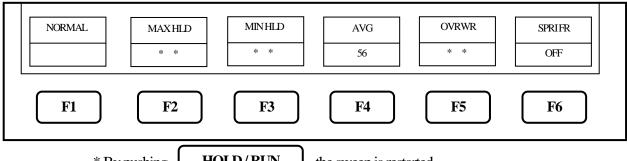

- \* By pushing HOLD/RUN , the sweep is restarted.
- \* By pushing F1 ~ F5 , the calculation function is selected.

  By rotating , the number of times of the sweep can be set.

### 16.1 NORMAL Mode

- When F1 is pushed, the normal mode is set. The calculation is not performed in this mode. The number of times of the sweep is infinite. This mode is normally used.
  - \* When this mode is set, "NORMAL" is displayed in the CALC area on the screen. (Refer to "4. Explanation of Screen" for the details.)

# 16.2 MAX HOLD Mode

- 1. By the operation of F2, the number of times of the sweep in the MAX HOLD mode is set.
- 2. The update spectrum data is compared with the data left last time at each point, and the larger one is retained and displayed.

$$2 \longleftrightarrow 4 \longleftrightarrow 8 \longleftrightarrow 16 \longleftrightarrow 32 \longleftrightarrow 64 \longleftrightarrow 128 \longleftrightarrow 256 \longleftrightarrow 512 \longleftrightarrow 1024 \longleftrightarrow * (infinite)$$

 $\ast$  When this mode is set, "MAX — (number of times)" is displayed in the CALC area on the screen.

(Refer to "4. Explanation of Screen" for the details.)

## 16.3 MIN HOLD Mode

1. By the operation of  $\mathbf{F3}$   $\longrightarrow$   $\mathbf{O}$ , the number of times of the sweep in the MIN HOLD mode is set.

2. The update spectrum data is compared with the data left last time at each point, and the smaller one is retained and displayed.

$$2 \longleftrightarrow 4 \longleftrightarrow 8 \longleftrightarrow 16 \longleftrightarrow 32 \longleftrightarrow 64 \longleftrightarrow 128 \longleftrightarrow$$
  
 $256 \longleftrightarrow 512 \longleftrightarrow 1024 \longleftrightarrow * (infinite)$ 

\* When this mode is set, "MIN --- (number of times)" is displayed in the CALC area on the screen.

(Refer to "4. Explanation of Screen" for the details.)

#### 16.4 AVERAGE Mode

- 1. By the operation of F4  $\longrightarrow$  , the number of times of the sweep in the AVERAGE mode is set.
- 2. The simple averaging process is executed at each sweep.

$$2 \longleftrightarrow 4 \longleftrightarrow 8 \longleftrightarrow 16 \longleftrightarrow 32 \longleftrightarrow 64 \longleftrightarrow 128 \longleftrightarrow 256 \longleftrightarrow 512 \longleftrightarrow 1024$$

\* When this mode is set, "AVG --- (number of times)" is displayed in the CALC area on the screen.

(Refer to "4. Explanation of Screen" for the details.)

#### 16.5 OVERWRITE Mode

- 1. By the operation of F5 , the number of times of the sweep in the OVER WRITE mode is set.
- 2. The image on the screen is not cleared at each sweep, and the overwriting display is executed.

$$2 \longleftrightarrow 4 \longleftrightarrow 8 \longleftrightarrow 16 \longleftrightarrow 32 \longleftrightarrow 64 \longleftrightarrow 128 \longleftrightarrow 256 \longleftrightarrow 512 \longleftrightarrow 1024 \longleftrightarrow * (infinite)$$

\* When this mode is set, "OVER WR" is displayed in the CALC area on the screen.

(Refer to "4. Explanation of Screen" for the details.)

\* Only the last spectrum is saved.

# 16.6 SPURIOUS FREE Mode (2658A only)

1. By pushing **F6**, the SPRIOUS FREE mode, by which the spurious response at band 1- and band

1+ is simply deleted, is selected.

\* "SPR" is displayed in CALC area on the screen.

(Refer to "4. Explanation of Screen" for the details.)

- \* Differing from base band at which the up-conversion of input frequency is done with a frequency mixer, the spurious response peculiar to band 1- and band 1+ is generated because the down-conversion is done at those two bands.
- \* About SPURIOUS FREE mode
  - 1. SPURIOUS FREE mode is a mode by which the spurious response peculiarly caused at band 1+ is simply deleted.
  - 2. SPURIOUS FREE mode is especially effective in the measurement of a stationary wave.
  - 3. If SPURIOUS FREE mode is used in measurement of a signal with level change or frequency change, the phenomenon that the level goes down will occur.
  - 4. The noise level goes down a little in case of a noise changing at random. In short, the same phenomenon as MIN HOLD function happens.
- \* How to judge SPURIOUS response at band 1- and band 1+

The procedure for judging SPURIOUS response at band 1- and band 1+ is as follows.

- 1. Set the center frequency to < (current setting value) + f>.
- 2. The spectrum shifting left by f is a correct spectrum, but another spectrum shifting such as left by 2f, left by 3f, right by f, right by 2f or right by 3f is a spurious response.
- \* "f" should be changed according to SPAN for easy judgment. For reference;
- f = SPAN/(10 to 50) (corresponding to 0.2 to 1 div)

Example: judging a spectrum displayed at 6.92 GHz

(setting: center frequency 6.92 GHz and SPAN 500 MHz)

- 1. Set the center frequency to < 6.92 GHz + 500 MHz/25 > = 6.94 GHz.
- 2. A spectrum at 6.92 GHz (shifting left by f from 6.94 GHz) is correct. A spectrum at 6.98 GHz (shifting right by 2f from 6.94 GHz) is spurious.
- \* Additionally, a spurious response mentioned above shifting right by 2f at band 1+ is largest, and other spurious response are about 25 to 50 dB smaller than that.

# 17. Marker & Peak Search < MKR>

When MKR is pushed, the following function menu is displayed.

• Main menu of marker function

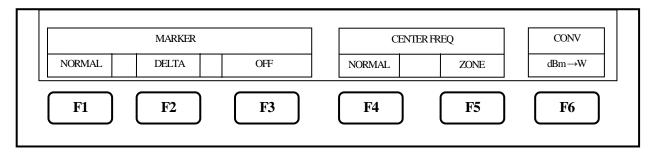

| 17.1 Movement and Basic Function of Marker                                                                                                    |
|----------------------------------------------------------------------------------------------------|
| 1. By rotating , the marker moves.                                                                                                    |
| 2. By pushing F1, the normal marker mode is selected and the marker operates as an independent                                                                                                    |
| marker.                                                                                                    |
| The frequency and the level at the marker point are displayed in the lower right side.                                                                                                    |
| 3. When F2 is pushed, the delta marker mode is selected, and the reference marker and                                                                                                    |
| the active marker are displayed.                                                                                                    |
| The frequency and the level at the marker points are displayed as follows;                                                                                                    |
| Frequency = $(freq. at active marker) - (freq. at reference marker)$                                                                                                    |
| Level = (level at active marker) – (level at reference marker)                                                                                                    |
| 4. By pushing F3, the marker is erased (marker off).                                                                                                    |
|                                                                                                    |
| 17.2 Normal Peak Search                                                                                                    |
| Menu of normal peak search                                                                                                    |
| When F4 is pushed, the following function menu is displayed.                                                                                                    |
| PEAK NEXT                                                                                                    |
| PEAK NEXT  SEARCH PEAK RETURN                                                                                                    |
|                                                                                                    |
|                                                                                                    |
| F1 F2 F3 F4 F5 F6                                                                                                    |
| F1 F2 F3 F4 F5 F6                                                                                                    |
| F1 F2 F3 F4 F5 F6  1. When F1 is pushed, the marker moves to the maximum peak position of spectrums.                                                                                                    |
|                                                                                                    |
| 1. When F1 is pushed, the marker moves to the maximum peak position of spectrums.                                                                                                    |
| <ol> <li>When F1 is pushed, the marker moves to the maximum peak position of spectrums.</li> <li>When F2 is pushed, the marker moves to the next highest peak. Fifty or less peaks are available.</li> </ol>                                                                                                |
| <ol> <li>When F1 is pushed, the marker moves to the maximum peak position of spectrums.</li> <li>When F2 is pushed, the marker moves to the next highest peak. Fifty or less peaks are available.</li> </ol>                                                                                                |
| <ol> <li>When F1 is pushed, the marker moves to the maximum peak position of spectrums.</li> <li>When F2 is pushed, the marker moves to the next highest peak. Fifty or less peaks are available.</li> <li>When F6 is pushed, the function menu is returned to the main menu of marker function.</li> </ol> |

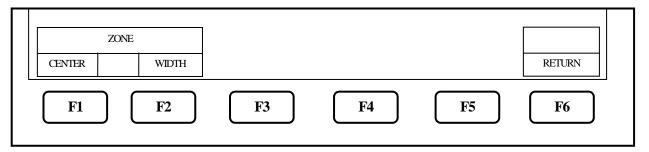

At the Zone mode, the marker automatically moves to the maximum peak point within the range set beforehand. When entering this mode, the zone is displayed with thin blue shadow in the spectrum display area.

The marker moves to maximum level within this zone at each sweep.

The center of the zone can be adjusted by pressing

 $\begin{array}{c|c}
F1 & \rightarrow & \bigcirc \\
\hline
F2 & \rightarrow & \bigcirc
\end{array}$ 

The width of the zone can be adjusted by pressing

Note: The marker does not move in HOLD.

# 17.4 Change Unit of Marker Level

When **F6** is pushed, the unit of the marker level is changed.

If the unit of the reference level is dBm, it can be changed to  $[dBm] \leftarrow [W]$ .

If the unit of the reference level is  $dB\mu V, dBmV$  or dBV, it can be changed to

 $[dB\mu V, dBmV, dBV] \longleftrightarrow [V].$ 

If the unit of the reference level is  $dB\mu V/m$ , it can be changed to  $[dB\mu V/m] \longleftrightarrow [V/m]$ .

If the unit of the reference level is  $dB\mu A/m$ , it can be changed to  $[dB\mu A/m] \leftarrow [A/m]$ .

Note: "V/M" is only displayed when the electric field strength measurement is selected

"A/M" is only displayed when the magnetic field strength measurement is selected

Each unit change as described above has their own sub-menu for more unit display options. They are shown below:

[W]  $\longrightarrow$  [W, mW,  $\mu$ W, nW, pW, fW]

[V]  $\longrightarrow$  [V, mV,  $\mu$ V, nV]

[V/m]  $\longrightarrow$  [V/m, mV/m,  $\mu$ V/m, nV/m]

[A/m]  $\longrightarrow$  [A/m, mA/m,  $\mu$ A/m, nA/m]

# 18. Save / Load <SAVE/LOAD>

When SAVE/LOAD is pushed, SAVE/LOAD menu is displayed as follows.

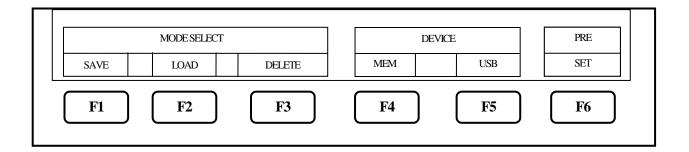

# 18.1 Selection of Storage Device

When F4 is pushed, the built-in flash memory is selected as a storage device.
 When F5 is pushed, the external USB memory is selected as a storage device.

<sup>\*</sup> Once you disconnect, then reconnect the same or a different USB flash memory drive, the 2650A series will <u>not</u> automatically recognize the new USB drive. After connecting the drive, you must first press the Save/Load key, followed by F5 key (USB) in order for the 2650A to "see" the new drive., then proceed as described below.

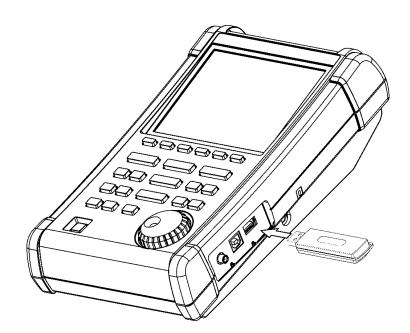

<sup>\*</sup> Install the USB memory in USB A-plug on the right side firmly. Refer to the figure below.

#### 18.2 Save Function

When F1 is pushed, SAVE menu is displayed as follows.

| OBJECT |        |      | SAVE    |    |        |
|--------|--------|------|---------|----|--------|
| SPECT  | PARAMM | ВОТН | EXECUTE |    | RETURN |
| F1     | F2     | F3   | F4      | F5 | F6     |

- 1. In this function, the data is stored in the built-in memory or USB memory by CSV format.
  - The data stored in USB memory can be used with a personal computer as a CSV file.
  - "2650A\_csvData" folder will automatically be created and the data will be stored in it as a file.
- 2. The object to be stored is selected with F1

SPECT: The current spectrum on the screen is stored.

PARAM: The setting parameters are stored.

BOTH: The spectrum and setting parameters are stored as one file.

- \* The selected key will look pushed-in on the display.
- 3. When F4 is pushed, SAVE is executed.

The data is stored based on the file name displayed in the active area (refer to "4. Explanation of screen").

**F2** 

**F3** 

or

As for the file name, refer to "18.3 About File Name".

Up to 200 files can be stored in the built-in memory.

Up to 1000 files can be stored in USB memory.

4. Pushing **F6** will return to the former menu.

## 18.3 About File Name

1. The file name is attached to the file stored using this function as follows.

$$\frac{\text{LABEL-SP001.csv}}{(1)} \frac{(2)}{(3)} \frac{(4)}{(4)}$$

- (1) This is the label entered from the label function. Refer to "24.1 Label function." Note: Symbols and spaces are not recognized as a file name.
- (2) S: The object stored is the spectrum (SPECT).
  - P: The object stored is the setting parameters (PARAM).
  - SP: The object stored is both of spectrum and setting parameters (BOTH).
- (3) The consecutive three digit number from "000" is automatically attached if (1) and (2) are same.
- (4) This is the extension showing CSV format and is automatically attached.

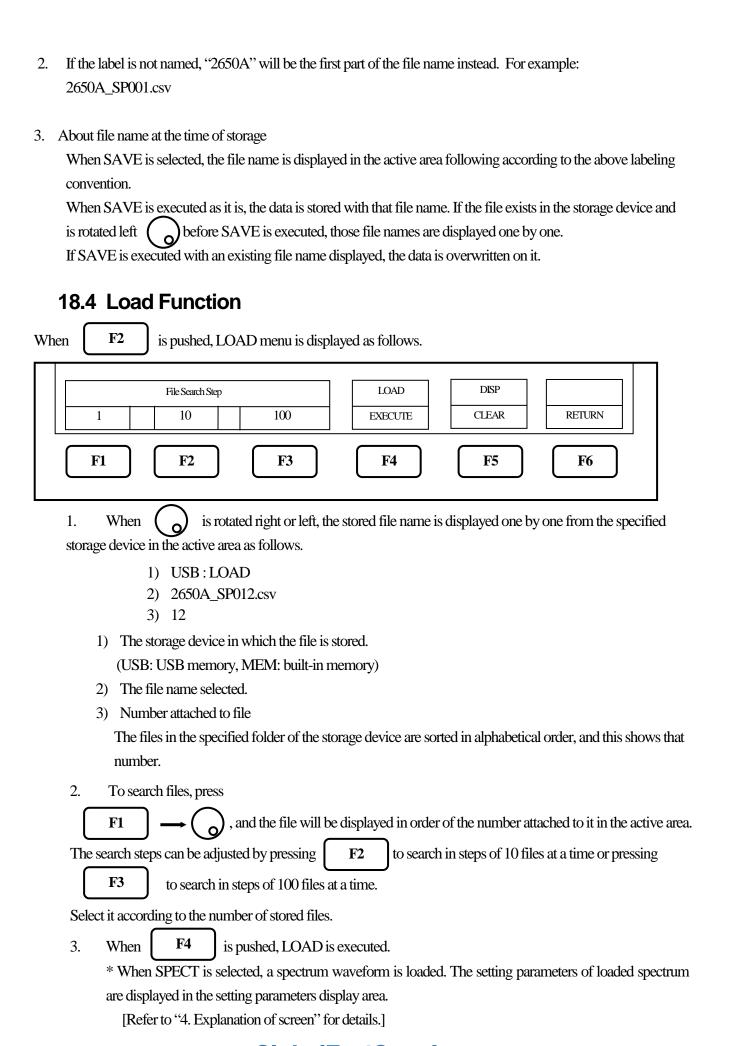

- \* When PARAM is selected, setting parameters are loaded.
- \* When the spectrum is loaded, the 2650A series enters HOLD state and the current spectrum disappears, replacing it with the loaded spectrum on main display.

When HOLD/RUN is pushed right after, the loaded spectrum and a current spectrum are displayed together.

4. When **F5** is pushed, the loaded spectrum can be cleared on display.

#### 18.5 Delete Function

When F3 is pushed, DELETE menu is displayed as follows.

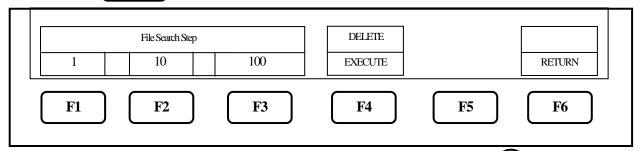

- 1. The file name to be deleted is selected from the specified device with , and the active area will indicate this name. As for the number of search steps, it is the same as "18.4 Load Function".
- 2. When **F4** is pushed, DELETE is executed. The file displayed in the active area is deleted at this time.
- 3. Repeat step 1 and 2 above to delete more than one file.

# 18.6 Presetting (Initialization)

(For 2651, refer to "20. EMI test")

When **F6** is pushed, the setting parameters are reset to the preset values as shown below.

| Items            | Parameters         |
|------------------|--------------------|
| Center frequency | 1 GHz              |
| Frequency span   | 20 MHz             |
| Reference level  | 10 dBm             |
| Offset           | 0.0 dB             |
| Impedance        | 50 Ω               |
| Sweep time       | 30 ms              |
| Detection mode   | Sample mode (SMPL) |
| RBW              | 100 kHz            |
| VBW              | 30 kHz             |
| Display scale    | 10 dB/div          |

# 19. Measuring Function <MEAS>

When MEAS is pushed, the following function menu is displayed.

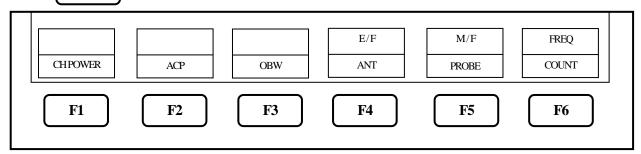

The measuring function can be selected as follows.

| F1         | CH POWER Channel power measurement             |
|------------|------------------------------------------------|
| F2         | ACP Adjacent channel leakage power measurement |
| F3         | OBW Occupied bandwidth measurement             |
| F4         | E/F ANT Electric field strength measurement    |
| F5         | M/F PROBE Magnetic field strength measurement  |
| <b>F</b> 6 | FREQ COUNT Frequency counter (factory option)  |

- \*Once the measuring function is set, when MEAS is pushed, the function menu is directly returned to the last setting of the measuring function. In order to stop the measuring function or to select the other measuring function, push [F6] key (MEAS OFF), then the function menu is returned to the main menu of the measuring function.
- \* Each of the four functions (Channel power, Adjacent channel leakage power, Occupied bandwidth and Frequency counter) and the marker function cannot be used at the same time. When MKR is pushed while each of the four functions is selected, the measuring function will stop.

Similarly, when the measuring function is selected while using the marker function, the marker function will stop.

\* Although 501 points can be displayed on the screen, the number of points calculated in the instrument is 1001.

#### 19.1 Channel Power Measuremnt < CH POWER>

The total power in the specified frequency band is measured. Two modes, TOTAL and BAND, are available.

• TOTAL mode [By pushing F1 (MODE), TOTAL mode is selected.]

The sum of power in the displayed spectrum specified by center frequency and frequency span is measured.

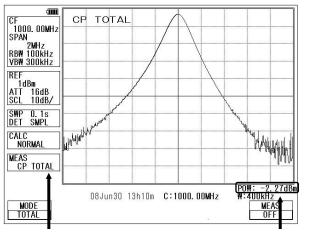

- \* "CP TOTAL" is displayed in MEAS area on the screen.
- \* The measured value is displayed at the lower right corner on the screen.

[Measuring Mode]

[Measured Value]

• **BAND mode** [By pushing F1 (MODE), BAND mode is selected.]

The sum of power in the band specified by band center and bandwidth is measured.

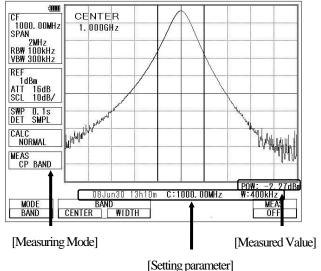

- \* "CP BAND" is displayed in MEAS area on the screen.
- \* The measured value and the setting parameter are displayed at the lower part of the screen.
- 1. By F2 (BAND ENTER) 
  the band center is set.
- 2. By  $\bigcirc$  (BAND WIDTH)  $\longrightarrow$   $\bigcirc$

the band width is set.

# 19.2 Adjacent Channel Leakage Power Measurement <ACP>

The adjacent channel leakage power is measured as the ratio of power in the range specified by offset frequency and bandwidth to carrier power. Both leakage power at the upper and lower side are measured.

Furthermore, the method for measurement is selected out of three methods based on the classification of definition of carrier power; total power method, reference level method and in-band method.

• Mode selection and measurement

[By pushing F1 (MODE), TOTAL, BAND or PEAK mode is selected.]

\*"ACP TOTAL" "ACP BAND" or "ACP PK" is displayed in MEAS area on the screen

\* The measured value and the setting parameter are displayed at the lower part of the screen.

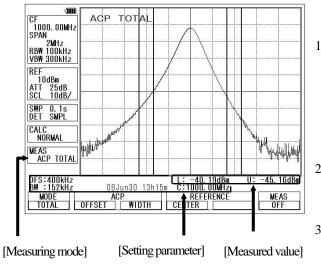

1. By F2 (ACP OFFSET) , the offset frequency of adjacent channel is set.

\* The offset is from the center frequency of the reference carrier.

2. By F3 (ACP WIDTH) , the band width of adjacent channel is set.

3. By F4 (REFERENCE CENTER)

3. By F4 (REFERENCE CENTER) 
the center frequency of the reference carrier is set.

\* [F4] is only for TOTAL and BAND mode.

4. By F5 (REFERENCE WIDTH) 
$$\longrightarrow$$
  $\bigcirc$ 

the band width of reference carrier is set.

\* [F5] is only for BAND mode.

#### • Definition of Reference Carrier for each Mode

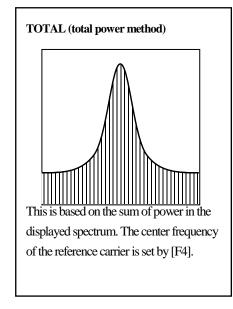

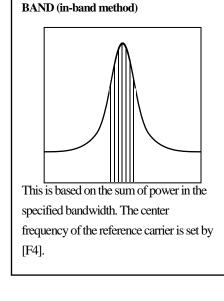

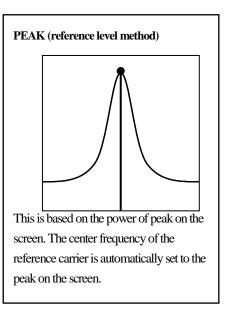

# 19.3 Occupied Bandwidth Measurement <OBW>

F3

It is possible to measure the occupied frequency bandwidth defined as the width of points at N(%) of the total power (N% POWER), or as the width of points that are X(dB) lower than the peak level (XdB DOWN).

• N% POWER mode [By pushing F1 (MODE), N% POWER mode (N%) is selected.]

The bandwidth of points at N(%) of the total power is measured.

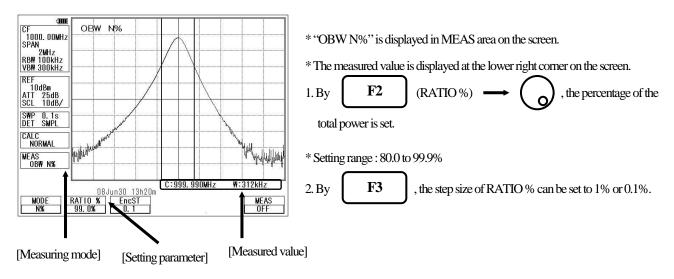

• XdB DOWN mode [By pushing F1 (MODE), XdB DOWN mode (X dB) is selected.]

The bandwidth of points that are X(dB) lower than the peak level is measured.

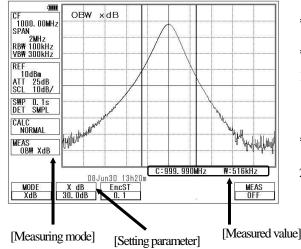

- \* "OBW XdB" is displayed in MEAS area on the screen.
- \*The measured value is displayed at the lower right corner on the screen.
- 1. By F2 (XdB)  $\longrightarrow$  (D), the down level from the peak level is set.
- \* Setting range: 0.1 to 99.0dB
- 2. By **F3**, the step size of XdB can be set to 1dB or 0.1dB.

# 19.4 Electric Field Strength Measurement <E/F ANT> F4

Connecting a dipole antenna (option) to the RF input enables the measurement of the electric field strength.

Other than the optional antenna is also available by creating the original compensation data.

(Refer to "25.8 Writing of Original Compensation Data" for the details.)

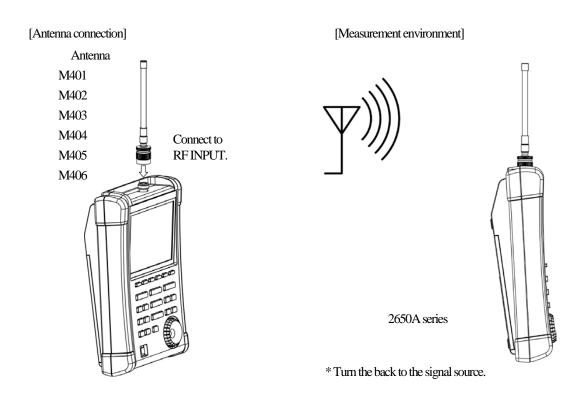

[Specifications of dipole antenna (The antenna gain and VSWR are specified at the center of frequency range.)]

| Items                                                                                    | M401                | M402                | M403                | M404                 | M405                | M406                 |
|------------------------------------------------------------------------------------------|---------------------|---------------------|---------------------|----------------------|---------------------|----------------------|
| Туре                                                                                     | Sleeve              | Sleeve              | Sleeve              | Sleeve               | ¹¼ λ whip           | Sleeve               |
| Frequency range                                                                          | 0.8 to 1GHz         | 1.25 to 1.65GHz     | 1.7 to 2.2GHz       | 2.25 to 2.65GHz      | 300 to 500MHz       | 4.7 to 6.2GHz        |
| Antenna gain                                                                             | >1dB                | >ldB                | >1dB                | >1dB                 | >1dB                | >1dB                 |
| VSWR                                                                                     | <1.5                | <1.5                | <1.5                | <1.5                 | <1.5                | <1.5                 |
| Dimensions                                                                               | 7.5φ ×280mm         | 7.5φ ×280mm         | 7.5φ ×210mm         | 7.5φ ×210mm          | 8.0φ ×212mm         | 7.5φ ×152mm          |
| Weight                                                                                   | Approx. 58g         | Approx. 60g         | Approx. 58g         | Approx. 56g          | Approx. 62g         | Approx. 54g          |
| Reference level<br>setting range<br>(except for the<br>minimum value in<br>screen shift) | 93 to 143<br>dΒμV/m | 96 to 146<br>dBμV/m | 99 to 149<br>dΒμV/m | 100 to 150<br>dBμV/m | 87 to 137<br>dΒμV/m | 109 to 159<br>dBμV/m |

<sup>\*</sup> When M405 is used, the measurement errors will occur due to how to hold of instrument and influence of human body, because M405 is  $\frac{1}{4}$   $\lambda$ whip antenna. The error value will be several dB or more. In order to reduce the error, separate 2650A series from human body as much as possible.

#### **Mode Selection and Measurement**

| By pushing | F1 | (ANT), the antenna (M401/M402/M403/M404/M405/M406/USER) can be selected |
|------------|----|-------------------------------------------------------------------------|
|            |    | soon as the antenna is selected                                         |

- \* "E/F M40X" or "E/F USER" is displayed in MEAS area on the screen.
- \* "USER" is the original compensation data which is created by the user.

  (Refer to "25.8 Writing of Original Compensation Data" for the details.)
- \* The spectrum may exceed the area on the screen depending on the antenna gain compensation.

The unit of amplitude axis automatically changes into  $[dB\mu V/m]$ .

- \* The optimum center frequency and frequency span are automatically set according to the antenna.

  In addition, a spectrum other than the frequency range of the antenna is not displayed.
  - Directivity of Antenna (reference data)

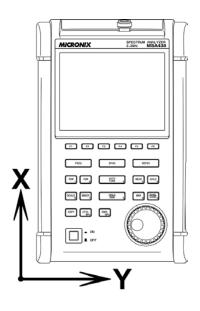

E plane: X-Y axis (X direction=0°)

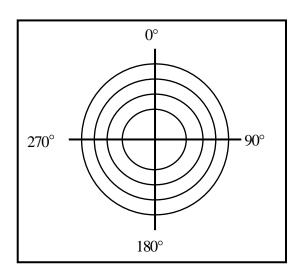

\* The following are the data when the antenna is connected to RF input directly with no obstacles around.

Actually, the directivity changes due to the human body when handling the unit.

\* However, the data of M405 is the reference data which is included the influence of the human body.

M401 (900 MHz, E plane)

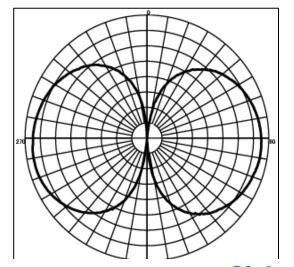

Antenna gain vs. Frequency

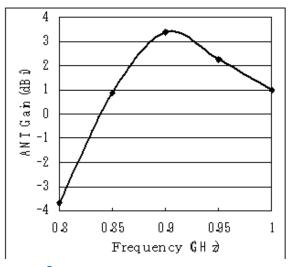

**Find Quality Products Online at:** 

www.GlobalTestSupply.com

sales@GlobalTestSupply.com

M402 (1.5 GHz, E plane)

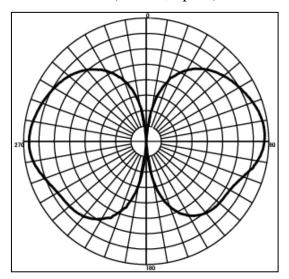

Antenna gain vs. Frequency

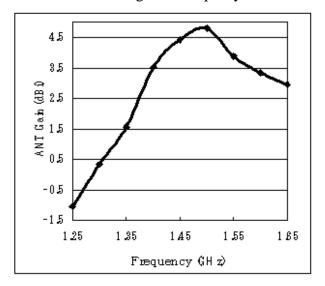

M403 (2 GHz, E plane)

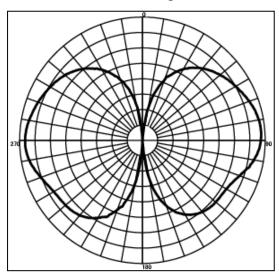

Antenna gain vs. Frequency

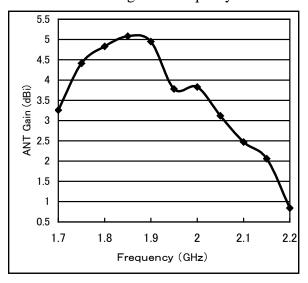

M404 (2.4 GHz, E plane)

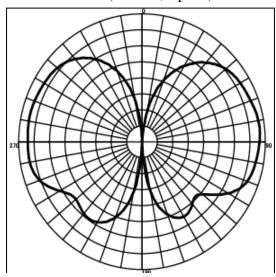

Antenna gain vs. Frequency

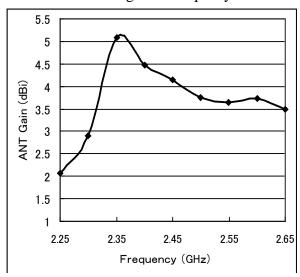

**Find Quality Products Online at:** 

www.GlobalTestSupply.com

sales@GlobalTestSupply.com

### M405 (horizontal plane)

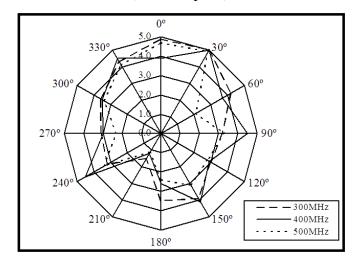

#### Antenna gain vs. Frequency

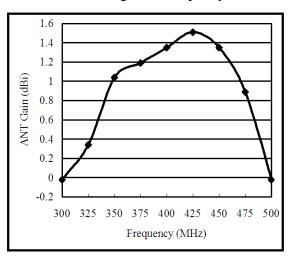

M406 (5.4 GHz, E plane)

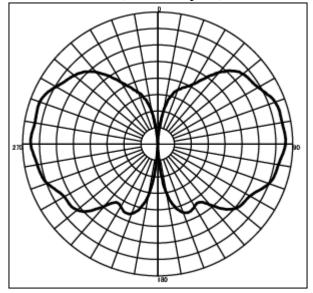

Antenna gain vs. Frequency

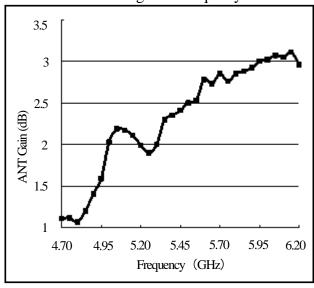

# 19.5 Magnetic Field Strength Measurement <M/F PROBE>

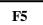

The magnetic field distribution can be measured by using the magnetic field probe CP-2S (option).

#### [Magnetic field probe connection]

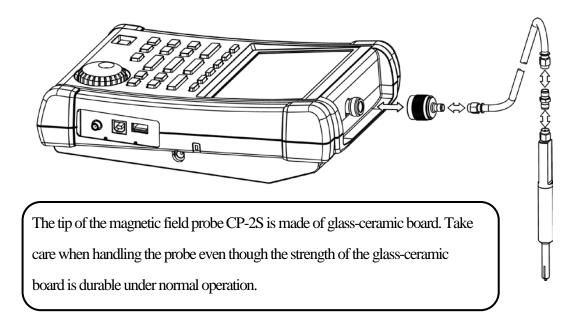

"Specifications of magnetic field probe CP-2S" (Refer to the operating manual of CP-2S for the details.)

| Item                                                                                  | Specifications                            |
|---------------------------------------------------------------------------------------|-------------------------------------------|
| Frequency range                                                                       | 10 MHz to 3 GHz                           |
| Space resolution (-6 dB)                                                              | approx. 0.25 mm<br>(depending on objects) |
| Reference level setting range: maximum                                                | 160 to 203 dBμA/m                         |
| Reference level setting range: minimum (except for the minimum value in screen shift) | 110 to 153 dBμA/m                         |
| Measurement error                                                                     | approx. ±1 dB (probe simple substance)    |

#### • Mode Selection and Measurement

By pushing  $\begin{picture}(100,0) \put(0,0){\line(1,0){100}} \put(0,0){\line(1,0){100}} \put(0,0){\l$ 

The measurement starts as soon as the probe is selected.

- \* "M/F CP2S" or "M/F USER" is displayed in MEAS area on the screen.
- \* "USER" is the original compensation data which is created by the user. (Refer to "25.8 Writing of Original Compensation Data" for the details.)

(Teref to 20.0 Willing of Original Compensation Data for the dea

The unit of amplitude axis automatically changes into [dBµA/m].

\* A spectrum other than the frequency range of the probe is not displayed.

This function currently not supported.

# **20.EMI Test (2651)**

#### 20.1 Additional Function for EMI Test

Detection mode (Refer to "13.4 Setting of Detection mode")

By pushing 
$$\begin{array}{c} \hline SWEEP \\ \hline \end{array} \rightarrow \begin{array}{c} \hline F6 \\ \hline \end{array}$$
 , the detection mode can be set.   
  $\rightarrow$  POS  $\rightarrow$  SMPL  $\rightarrow$  NEG  $\rightarrow$  QP  $\rightarrow$  AV

In the 2651, QP detection and AV detection are added for EMI measurement.

POS (Positive Peak) : The spectrum of the maximum value between the sample points

SMPL (Sample) : The spectrum of the momentary value between the sample points

NEG (Negative Peak) : The spectrum of the minimum value between the sample points

QP (Quasi Peak) : The spectrum of the quasi peak value between the sample points

AV (Average) : The spectrum of the average value between the sample points

As for QP detection, the following characteristics are chosen according to RBW settings.

(based on CISPR16)

| RBW    | charging      | dis-charging  | meter         |
|--------|---------------|---------------|---------------|
|        | time constant | time constant | time constant |
| 9kHz   | 1ms           | 160ms         | 160ms         |
| 120kHz | 1ms           | 550ms         | 100ms         |

• Preset (Initialization) (Refer to "18. Save / Load")

In the 2651, the radiated emission measurement and the conducted emission measurement are added to the preset as a default setting.

F1 NORMAL: The initial parameters of normal mode are set.

**F2** EMI-C: The initial parameters of conducted emission measurement are set.

F3 EMI-R : The initial parameters of radiated emission measurement are set

In the radiated mission measurement, "USER" is selected as an antenna.

It is necessary to input the compensation data of antenna beforehand.

#### 20.2 EMI Test

The QP detection is usually used in both of the radiated and conducted emission measurements, and the AV detection is usually used in the conducted emission measurement. The measurement time can be shortened by using them in the final measurement to the spectrums narrowed by the PK detection.

#### **Conducted Emission Measurement**

The conducted emission discharged through the power supply line is measured.

In this measurement, LISN\* (Line Impedance Stabilization Network) device is needed.

The connection is shown in the figure below. Please refer to the manual of LISN for details of the connection and notes.

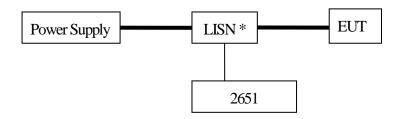

- 1. Turn on the power of the 2651 after the connection.
- 2. Set the initial parameters of conducted emission measurement by pushing

SAVE/LOAD

F6

F2

The setting parameters are as follows.

Center Frequency : 25.5 MHz

Frequency span : 50 MHz

RBW : 9 kHz

VBW : 1 MHz

Sweep time : 3 sec

Detection mode : Positive peak mode

- 3. Confirm whether the connection and the operation are correct by supplying the power to the EUT and measuring.
- 4. Set the number of times of the sweep in the MAX HOLD mode by operating

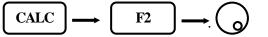

- 5. Search the frequency of disturbance noise that exceeds the AV or QP limits by using the marker function.
- 6. Set the center frequency to the point that exceeds the limits, the SPAN to 2 MHz and the SWEEP to

7. Moreover, measure the frequency detected in the above with QP or AV detection, then the SPAN is 200 kHz and the SWEEP is 10 sec.

#### **Radiated Emission Measurement**

The electric field strength of disturbance noise that EUT radiates in the air is measured.

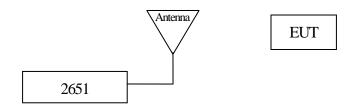

1. Set the compensation data of the antenna beforehand.

Refer to "25.8 Writing original compensation data" for the details.

- 2. Turn on the power of the 2651 after connection.
- 3. Set the initial parameters of radiated emission measurement by pushing

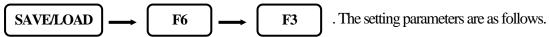

Center Frequency : 515 MHz

Frequency span : 1 GHz

RBW :  $120 \, \text{kHz}$ 

VBW : 1 MHz

Sweep time : 0.3 sec

Detection mode : Positive peak mode

- 4. Confirm whether the connection and the operation are correct by supplying the power to the EUT and measuring.
- 6. Search the frequency of disturbance noise that exceeds the QP limits by using the marker function.
- 7. Set the center frequency to the point that exceeds the limits, the SPAN to 50MHz and the SWEEP to 30 msec. And measure the frequency accurately.
- 8. Moreover, measure the frequency detected in the above with QP detection, then the SPAN is 1MHz and the SWEEP is 30 sec.

#### EMI standards (selected)

|                                                                                  | Frequency                                                                                | Quasi Peak                                               | Average                             |                                                          |
|----------------------------------------------------------------------------------|------------------------------------------------------------------------------------------|----------------------------------------------------------|-------------------------------------|----------------------------------------------------------|
| CISPR22 class A<br>Limits of conducted disturbance at<br>mains ports             | 0.15 MHz to 0.50 MHz<br>0.50 MHz to 30 MHz                                               | 79 dBuV<br>73 dBuV                                       |                                     |                                                          |
| CISPR22 class B<br>Limits of conducted disturbance at<br>mains ports             | 0.15 MHz to 0.50 MHz<br>0.50 MHz to 5 MHz<br>5 MHz to 30 MHz                             | 66 to 56 dBuV<br>56 dBuV<br>60 dBuV                      | 56 to 46 dBuV<br>46 dBuV<br>50 dBuV | Decreasing linearly with the logarithm of the frequency  |
| CISPR22 class A<br>Limits of radiated disturbance                                | 30 MHz to 230 MHz<br>230 MHz to 1000 MHz<br>1000 MHz to 3000 MHz<br>3000 MHz to 6000 MHz | 40 dBuV/m<br>47 dBuV/m<br>76 dBuV/m<br>80 dBuV/m         | <br>56 dBuV/m<br>60 dBuV/m          | Measurement distance 10 m                                |
| CISPR22 class B<br>Limits of radiated disturbance                                | 30 MHz to 230 MHz<br>230 MHz to 1000 MHz<br>1000 MHz to 3000 MHz<br>3000 MHz to 6000 MHz | 30 dBuV/m<br>37 dBuV/m<br>70 dBuV/m<br>74 dBuV/m         | <br>50 dBuV/m<br>54 dBuV/m          | Measurement distance 10 m                                |
| VCCI class A<br>Limits of conducted disturbance at<br>mains ports                | 0.15 MHz to 0.50 MHz<br>0.50 MHz to 30 MHz                                               | 79 dBuV<br>73 dBuV                                       | 66 dBuV<br>60 dBuV                  |                                                          |
| VCCI class B<br>Limits of conducted disturbance at<br>mains ports                | 0.15 MHz to 0.50 MHz<br>0.50 MHz to 5 MHz<br>5 MHz to 30 MHz                             | 66 to 56 dBuV<br>56 dBuV<br>60 dBuV                      | 56 to 46 dBuV<br>46 dBuV<br>50 dBuV | Decreasing linearly with the logarithm of the frequency. |
| VCCI class A<br>Limits of radiated disturbance                                   | 30 MHz to 230 MHz<br>230 MHz to 1000 MHz                                                 | 40 dBuV/m<br>47 dBuV/m                                   |                                     | Measurement distance 10 m                                |
|                                                                                  | 1000 MHz to 3000 MHz<br>3000 MHz to 6000 MHz                                             | 76 dBuV/m<br>80 dBuV/m                                   | 56 dBuV/m<br>60 dBuV/m              | Measurement distance 3 m                                 |
| VCCI class B<br>Limits of radiated disturbance                                   | 30 MHz ~ 230 MHz<br>230 MHz ~ 1000 MHz                                                   | 30 dBuV/m<br>37 dBuV/m                                   | _                                   | Measurement distance 10 m                                |
|                                                                                  | 1000 MHz to 3000 MHz<br>3000 MHz to 6000 MHz                                             | 70 dBuV/m<br>74 dBuV/m                                   | 50 dBuV/m<br>54 dBuV/m              | Measurement distance 3 m                                 |
| FCC part15 subpartB class A<br>Limits of conducted disturbance at<br>mains ports | 0.15 MHz to 0.50 MHz<br>0.50 MHz to 30 MHz                                               | 79 dBuV<br>73 dBuV                                       | 66 dBuV<br>60 dBuV                  |                                                          |
| FCC part15 subpartB class B<br>Limits of conducted disturbance at<br>mains ports | 0.15 MHz to 0.50 MHz<br>0.50 MHz to 5 MHz<br>5 MHz to 30 MHz                             | 66 to 56 dBuV<br>56 dBuV<br>60 dBuV                      | 56 to 46 dBuV<br>46 dBuV<br>50 dBuV | Decreasing linearly with the logarithm of the frequency. |
| FCC part15 subpartB class A<br>Limits of radiated disturbance                    | 30 MHz to 88 MHz<br>88 MHz to 216 MHz<br>216 MHz to 960 MHz<br>over 960 MHz              | 39.1 dBuV/m<br>43.5 dBuV/m<br>46.4 dBuV/m<br>49.5 dBuV/m |                                     | Measurement distance 10 m                                |
| FCC part15 subpartB class B<br>Limits of radiated disturbance                    | 30 MHz to 88 MHz<br>88 MHz to 216 MHz<br>216 MHz to 960 MHz<br>over 960 MHz              | 40 dBuV/m<br>43.5 dBuV/m<br>46 dBuV/m<br>54 dBuV/m       |                                     | Measurement distance 3 m                                 |

(Note: Information provided in this table serves as a reference only. B&K Precision is not liable for any damages due to any mistakes in the table.)

# 21. Screen Control <DSPL>

When **DSPL** is pushed, the following function menu is displayed.

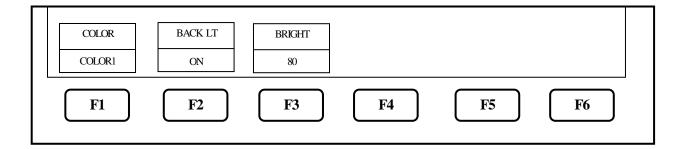

## 21.1 Setting Screen Display Color

When F1 is pushed, the color of screen display can be selected.

COLOR1 - COLOR2 - MONO -

COLOR1 : For normal useCOLOR2 : For printing screen

MONO: Monochrome

# 21.2 ON/OFF Switching of LCD Backlight

Use F2 button to toggle the backlight ON or OFF.

# 21.3 Adjusting Brightness of LCD Backlight

Use  $\boxed{\mathbf{F3}}$  to set the brightness. It can be set in the range of 0 to 100.

# 22. Tracking Generator Mode (2652A)

# 22.1 Specification of T.G. Function

| Item             | Specification                      |
|------------------|------------------------------------|
| Frequency range  | 5 MHz to 3.3 GHz                   |
| Output Level     | -10 dBm ± 1 dB @1 GHz(Fixed value) |
| Output flatness  | ±1.5 dB                            |
| Output impedance | 50 Ω                               |
| Output VSWR      | Less than 2.0                      |
| Output connector | N(J) connector                     |

# 22.2 Description of I/O Connector

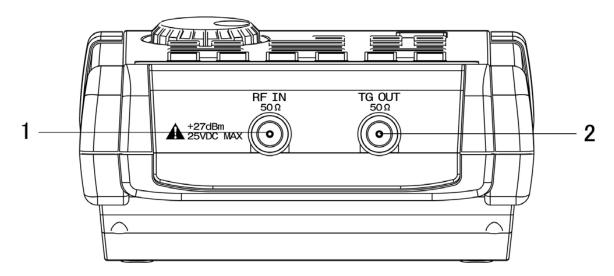

### 1) Input connector

N(J) connector

Input for an external signal

Make sure that the total power of input signals does not exceed +27 dBm.

### 2) Output connector

N(J) connector

It is an output terminal of Tracking Generator.

\*Please set to "TG: OFF" to prevent the influence of the leak from the Tracking Generator in case of disuse of the T.G. function..

# 22.3 ON/OFF Switching of T.G. Function

**SWEEP** When is pushed, the following function menu is display. SWEEP DET TRIG T.G. MODE MANUAL AUTO ALLAUTO SMPL INT **F2 F3** F4 **F5 F6** 

www.GlobalTestSupply.com

is pushed, T.G. MODE is set.

1. When

**F6** 

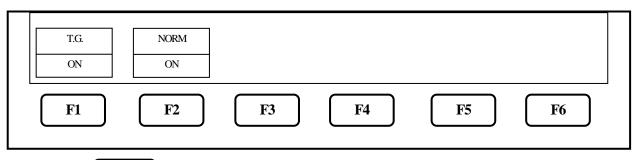

2. Each time **F1** is pressed, T.G. output is alternately switched to ON or OFF.

# 22.4 Normalizing Function

NORM ON: The input level is made flat to the red line on the screen.

- 1. When SWEEP is pushed, the same function menu as the previous item is displayed.
- 2. When **F6** is pushed, TG. MODE is set.
- 3. Each time **F2** is pushed, the normalizing function is alternately switched to ON or OFF. If the normalizing function is switched to ON, "NORM ON" is displayed on the screen.

- The span is expanded.
   The center frequency is changed beyond the range normalized.
   (When SPAN is changed from FULL SPAN according to center frequency, it is turned off.)
- · The magnetic field strength measurement is selected.
- · The AUTO tuning is executed. · The power supply is turned off. · The presetting is executed.

<sup>\*</sup> If the setting is changed as follows, the normalizing function is automatically turned off.

<sup>\*</sup> When the scale is 2 dB or 5 dB, the normalizing function does not operate correctly if the spectrum level is not displayed at a proper position on the screen.

# 23. Storage/Print Screen Image < COPY>

The following function menu is displayed when **COPY** is pushed. **AREA** PRINT  $Bmp \ \to USB$ MEM→USB WHOLE EXECT COPY EXECT F1 F2 **F3** F4 **F5 F6** 

# 23.1 Selection of Image Area

When F1 is pushed, the image area to be stored or printed can be selected.

WHOLE: the whole screen image is stored or printed.

SPECT: only the spectrum display area is stored or printed.

#### 23.2 Print on Printer

When pushing **F2** after connecting the printer (option), the area selected in 23.1 is printed.

# 23.3 Storage into USB Memory

When pushing F3 after connecting USB memory (removable storage) to this unit, the area selected in 23.1 is stored in USB memory in BMP (bit map) format. As for the file name, the number is automatically set and incremented in the form "2650A\_001.bmp". In the case when some characters are written in the label area, the file name will consist of it and the number put automatically such as "LABEL001.bmp". The folder "2650A\_IMG" is automatically generated and these files are stored inside.

To change the color of the display before print, refer to "21. Screen Control".

\*\* Once you disconnect, then reconnect the same or a different USB flash memory drive, the 2650A series will not automatically recognize the new USB drive. After connecting the drive, you first must press the Save/Load, followed by F5 key (USB) in order for the 2650A to "see" the new drive, then proceed with copying data to the drive.

# 23.4 Transferring Internal Data to USB Memory in Lump Sum

When pushing F5 after connecting USB memory (removable storage) to this unit, the data stored in the internal memory with SAVE/LOAD function are transferred to USB memory in a lump sum. During the transfer process, the screen on the lower right corner will display "Saving". Wait until it disappears, indicating that transfer is complete, before continuing operation. The folder "2650A\_SaveAll" is automatically generated and these files are stored inside.

Once you disconnect, then reconnect the same or a different USB flash memory drive, the 2650A series will not automatically recognize the new USB drive. After connecting the drive, you must first press the Save/Load key, followed by F5 key (USB) in order for the 2650A to "see" the new drive, then proceed as normal.

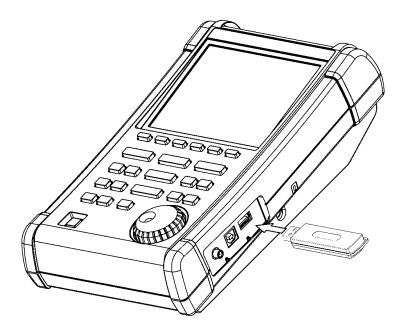

# 23.5 USB Printer (option)

The 2650A/2651 series enables a hard copy of the screen by connecting a USB printer (option) to USB A plug with the included USB cable.

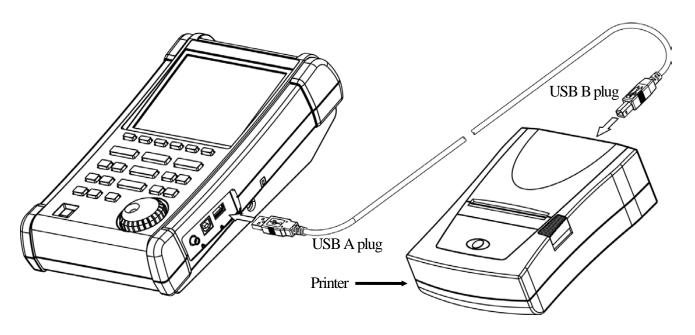

\* Turn on the power of the 2650A/2651 series unit first. After that, turn on the power of USB printer. Otherwise, it will not work correctly.

# 23.6 USB Memory

USB memory can be used as a removable storage.

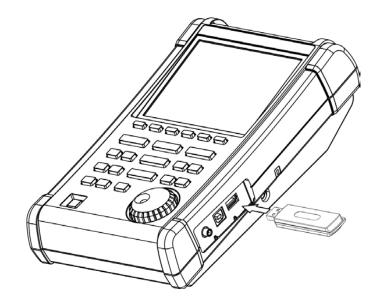

# 24. Utility Function <UTIL>

When UTIL is pushed, the following function menu is displayed.

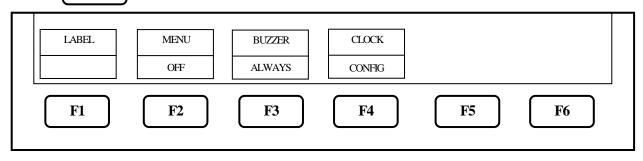

F1 Label Function : Enters the label menu for customizing filename.

F2 Menu Off : Turns off menu and active area display.

F3 Buzzer Setting : Sets the condition of the buzzer sound.

F4 Clock Function Setting : Sets the built-in clock.

### 24.1 Label Function

When UTIL is pushed, the following function menu is displayed.

| 012 | abc | ABC | @%*<br>+ | BACK SP ← | ENIER |
|-----|-----|-----|----------|-----------|-------|
| F1  | F2  | F3  | F4       | F5        | F6    |

1. The kind of character to be written is selected with F1 to F4

**F1** 012 : 0 to 9 (numeral)

F2 abc : a to z (lower case alphabet)

**F3** ABC : A to Z (upper case alphabet)

\*Note: Certain special characters may not be recognized or valid as a filename.

2. A block cursor will be displayed in the label display area.

By rotating , a number, small letter alphabet, capital letter alphabet or special character will be indicated on the cursor position. Turn the knob until the desired label character is displayed.

3. When F6 is pushed, the cursor position will move right by one character. And the previous character is set.

- 4. When F5 is pushed, the cursor position will move left by one character. To change the character, turn the encoder. To delete, press F5 again. Characters previously entered can be deleted by consecutively pushing F5.
- 5. When finished, press **UTIL** to exit the label menu.

#### 24.2 Menu Off

By pushing  $\begin{picture}(100,0)\put(0,0){\line(1,0){100}}\put(0,0){\line(1,0){100}}\put(0,0){\line(1,0){$ 

# 24.3 Buzzer Setting

By pushing F3, the buzzer sound can be set to beep when keys are pressed or rotary encoder is turned. The following three options are selectable by pressing F3 until the desired option is displayed.

OFF : The buzzer is off.

ALARM : The buzzer will sound off when an incorrect setting is made.

ALWAYS : The buzzer will sound whenever a key or the rotary encoder is

operated.

When the battery voltage becomes low during battery operation, the buzzer will sound.
(Even if OFF is selected, it will sound.)

## 24.4 Setting the Clock

When UTIL is pushed, the following function menu is displayed.

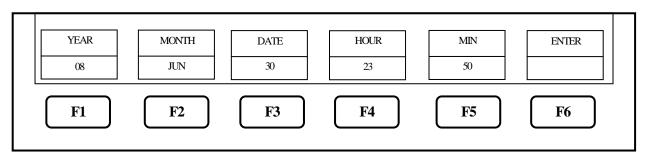

The year, month, day and time are displayed below the screen. (Refer to "4. Explanation of Screen")

Set the year, month, day and time when 2650A/2651 series is used for the first time.

The time information is updated even if the power is turned off.

| 1. By rotating (         | , the values for a selected parameter (choosen by pressing any button between F1 and F5)             |  |
|--------------------------|----------------------------------------------------------------------------------------------------|--|
| can be changed.          |                                                                                                    |  |
| 2. <b>F1</b>             | Used to set the year. Two last digits of the year are displayed. This can be set from 00 to 99.      |  |
| F2                       | Used to set the month. This can be set from 1 to 12.                                                 |  |
| <b>F3</b>                | Used to set the date. This can be set from 1 to 31.                                                  |  |
| F4                       | Used to set the hour. It is displayed in twenty-four hour format. Values can be set from 1 to $24$ . |  |
| <b>F</b> 5               | Used to set the minute.                                                                              |  |
| 3. By pushing            | $\begin{tabular}{ c c c c c c c c c c c c c c c c c c c$                                             |  |
| when this key is pushed. |                                                                                                    |  |

<sup>\*</sup> The clock function of the 2650A/2651 series is driven by a dedicated LSI, and the power is supplied by a built-in lithium battery.

# 25. USB Device Function

#### 25.1 Outline

The 2650A/2651 series is equipped with two kinds of USB connecters; A and B plugs. The A plug is for USB host and is connected to USB devices such as USB memory or printer. The B plug is for USB device and is connected to USB host such as a personal computer. The device function is explained in this chapter. As for the host function using USB A plug, refer to "23. Storage and print of screen image".

#### 25.2 How to Connect

When using the USB device, connect with the included USB cable as illustrated

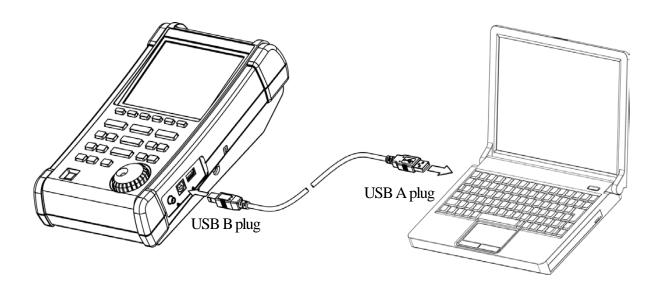

## 25.3 Installation of Driver

An instrument specified USB driver is necessary in order to control the 2650A/2651 series with a PC via USB interface, and should be installed in the PC prior to using the software. The driver along with instructions can be downloaded from our website \_\_\_\_\_\_\_. (Go to the Support section and select download). After the downloaded file is unzipped, the 2650A/2651 series is connected to a PC with the USB cable and then the power is turned on. The detection wizard for the USB driver starts on the PC screen the moment the power of the 2650A/2651 series is turned on, and install it following this wizard.

## 25.4 Sample Program

Please contact us at \_\_\_\_\_\_ to request a sample code which demonstrates how to write a custom program using the commands in the following section.

## 25.5 Explanation of Command

\* "CR(0D[HEX])+LF(0A[HEX])" is added to the end of every command. When the command is sent from PC, 2650A/2652A/2651 and 2658A return some responses, which include "OK" + CR + LF, "ERR" + CR + LF, or "(response to command)" + CR + LF.

(Except for "---- Request" command and the command for inputting corrected data.)

1) Setting center frequency

Command: FREQ\* \* \* \* \* \* \*

(\*\*\*\*\*\*: Refer to "25.6 Input of frequency")

Example: FREQ1.235G

Query: FREQ?

2) Request set marker

Command: FREQSETMK

\* The center frequency is set according to the frequency of current marker position.

3) Setting frequency span

Command: SPAN\* \* \* \*

2650A, 2652A, 2651:

(\*\*\*\*=ZERO, 200K, 500K, 1M, 2M, 5M, 10M, 20M, 50M, 100M, 200M, 500M,

1G, 2G, FULL [unit : Hz])

2658A:

(\* \* \* \* = ZERO, 200K, 500K, 1M, 2M, 5M, 10M, 20M, 50M, 100M, 200M, 500M,

1G, 2G, 5G, FULL [unit : Hz])

Example: SPAN500K

Query: SPAN?

\* When the unit is other than dBm, convert into dBm by using calculation formula in "9.8 Relation between reference level and

ATT/AMP".

4) Setting reference level

Command: REF\* \* \*

(\*\*\* = -60 to 10 [1 step, unit : dBm])

Example: REF 5
Query: REF?

5) Setting reference level unit

Command: UNIT \* \* \* \*

(\*\*\*\*=DBM, DBUV, DBMV, DBV)

Example: UNITDBUV

| Command | Unit |
|---------|------|
| DBM     | dBm  |
| DBUV    | dΒμV |
| DBMV    | dBmV |
| DBV     | dBV  |

<sup>\*</sup> By inputting "?" instead of "\* \*" for each command, the current setting parameters will be queried and a response of the value will be received by the PC.

#### 6) Setting RBW

Command: RBW\* \* \*

2650A, 2652A, 2658A:

(\*\*\*\*=3K, 10K, 30K, 100K, 300K, 1M, 3M, AUTO, ALL [unit: Hz])

2651:

(\*\*\*\*=3K, 9K, 30K, 120K, 300K, 1M, 3M, AUTO, ALL [unit: Hz])

\* ALL: The optimum RBW, VBW, and sweep time are set based on the frequency span.

\* AUTO: The optimum RBW is set based on the frequency span.

Example: RBW3M Query: RBW?

#### 7) Setting VBW

Command: VBW\*\*\*\*

(\*\*\*\*=100,300,1K,3K,10K,30K,100K,300K,1M,AUTO,ALL[unit:Hz])

\* ALL: The optimum RBW, VBW and sweep time are set based on the frequency span.

\* AUTO: The optimum RBW is set based on the frequency span.

Example: VBW300

Query: VBW?

#### 8) Selecting Measuring Function

Command: MEAS\* \* \*

(\*\*\*=CP, ACP, OBW, EF, MF,

FC, OFF)

Example: MEASOBW

(To change measuring function when in

a different measurement mode, set function OFF first by sending MEASOFF)

Query: MEAS?

#### 9) Request measuring result

Command: MEASRES

\* Example of measuring result

Channel power measurement ---- POW: - 25.5 dBm

Adjacent channel power measurement ---- L: -47.7 dBc U: -48.3 dBc

Occupied bandwidth measurement ----- C: 1.45 G W: 20.00 k

Frequency counter ---- FC: 2400.0000 M

- \* If the frequency counter is not installed, "Invalid for F/C" is responded.
- \* If the level of spectrum is low and unmeasurable, "Non Signal" is responded.

| Command | Measuring function                  |
|---------|-------------------------------------|
| СР      | Channel power measurement           |
| ACP     | Adjacent channel power measurement  |
| OBW     | Occupied bandwidth measurement      |
| EF      | Electric field strength measurement |
| MF      | Magnetic field strength measurement |
| FC      | Frequency counter (factory option)  |
| OFF     | OFF                                 |

10) Setting mode for channel power measurement

Command : CPMODE\* \* \* \* \* \* \* \* ( \* \* \* \* \* \* \* = TOTAL, BAND)

Example: CPMODETOTAL

Query: CPMODE?

| Command | Mode                                                |
|---------|-----------------------------------------------------|
| TOTAL   | The sum of power on the screen is measured.         |
| BAND    | The sum of power in the band specified is measured. |

11) Setting zone center frequency for channel power measurement

Command: CPCNTR\*\*\*\*\*\*\*

(\*\*\*\*\*\*\*: = 0-500: screen position, center = 250)

Example: CPCNTR300

Query: CPCNTR?

12) Setting zone width for channel power measurement

Command: CPWIDTH\*\*\*\*\*

(\*\*\*\*\*\*\*: =0.500: screen position, center = 250)

Example: CPWIDTH200

Query: CPWIDTH?

13) Setting mode for adjacent channel power measurement

Command: ACPMODE\* \* \* \* \*

(\*\*\*\*\*\*=TOTAL, BAND, PEAK)

Example: ACPMODEPEAK

Query: ACPMODE?

| Command | Mode                          |
|---------|-------------------------------|
| TOTAL   | TOTAL (total power method)    |
| BAND    | BAND (in-band method)         |
| PEAK    | PEAK (reference level method) |

14) Setting band offset for adjacent channel power measurement

Command: ACPOFS\*\*\*\*\*

(\*\*\*\*\*\*\*: =0-500: screen position, center = 250)

Example: ACPOFS100

Query: ACPOFS?

15) Setting bandwidth for adjacent channel power measurement

Command: ACPCHBW \*\*\*\*\*\*\*

(\*\*\*\*\*\*\*: = 0-500: screen position, center = 250)

Example: ACPCHBW30 Query: ACPCHBW?

16) Setting reference band center frequency for adjacent channel power measurement

Command: ACPREF\*\*\*\*\*

(\*\*\*\*\*\*\*: = 0-500: screen position, center = 250)

Example: ACPREF250 Query: ACPREF?

17) Setting reference bandwidth for adjacent channel power measurement

Command: ACPREFBW\*\*\*\*\*\*

(\*\*\*\*\*\*\*: = 0-500: screen position, center = 250)

Example: ACPREFBW50 Query: ACPREFBW?

18) Setting mode for occupied bandwidth measurement

Command: OBWMODE\*\*

(\*\*:N%, DB)

Example: OBWMODEN%

Query: OBWMODE?

| Command | Mode          |
|---------|---------------|
| N%      | N% POWER mode |
| DB      | XdB DOWN mode |

19) Setting N% RATIO for occupied bandwidth measurement

Command: OBWRATIO\* \* \*

(\* \* \*: 80.0 to 99.9 [ 0.1 step, unit : %])

Example: OBWRATIO85.6

Query: OBWRATIO?

20) Setting XdB DOWN for occupied bandwidth measurement

Command: OBWDB\*\*\*

(\*\*\*: 0.1 to 99.0 [0.1 step , unit : dB])

Example: OBWDB45.3 Query: OBWDB?

21) Setting antenna for electric field strength measurement

Command: EFANT\* \* \* \*

(\*\*\*\*: M401/M402/M403)

/M404/M405/M406/USER)

Example: EFANTM405

Query: EFANT?

| Command | Antenna                                  |
|---------|------------------------------------------|
| M401    | Setting data for M401                    |
| M402    | Setting data for M402                    |
| M403    | Setting data for M403                    |
| M404    | Setting data for M404                    |
| M405    | Setting data for M405                    |
| M406    | Setting data for M406                    |
| USER    | Setting data for user's original antenna |

22) Transfer user-compensation data for electric field strength measurement

Command: EFUSER\*\*\*\*

(Refer to "25.8 Writing of Original Compensation Data" for the details.)

Example: EFUSER300M:0.0DBI,350M:1.0DBI

23) Setting probe for magnetic field strength measurement

Command: MFPROBE\* \* \* \*

(\*\*\*\*: CP2S/USER) Example: MFPROBECP2S

Query: MFPROBE?

24) Transfer user-compensation data for magnetic field strength measurement

Command: MFUSER\*\*\*\*

(Refer to "25.8 Writing of Original Compensation Data" for the details.)

Example: MFUSER300M:0.0DBI,350M:1.0DBI

25) Start and Stop calculation function

Command: CALC\* \* \*

(\* \* \*: OFF/MAX/MIN/AVE/OVR)

Example: CALCMIN

Query: CALC?

| Command | Calculation |
|---------|-------------|
| OFF     | OFF         |
| MAX     | MAX HOLD    |
| MIN     | MIN HOLD    |
| AVR     | AVERAGE     |
| OVR     | OVER WRITE  |

26) Setting number of times to sweep for MAX HOLD

Command: MAXNO\* \* \* \*

(\*\*\*\*:2/4/8/16/32/64/128/256/512/1024/0) \*0=unlimited)

Example: MAXNO1024

Query: MAXNO?

27) Setting number of times to sweep for MIN HOLD

Command: MINNO\* \* \* \*

(\*\*\*\*:2/4/8/16/32/64/128/256/512/1024/0) \*0=unlimited)

Example: MINNO512

Query: MINNO?

28) Setting number of times to sweep for AVERAGE

Command: AVENO\*\*\*\*

(\*\*\*\*: 2/4/8/16/32/64/128/256/512/1024/0) \*0 = unlimited)

Example: AVENO16

Query: AVENO?

29) Setting number of times to sweep for OVERWRITE

Command: OVWNO\* \* \* \*

(\*\*\*\*: 2/4/8/16/32/64/128/256/512/1024/0) \*0 = unlimited)

Example: OVWNO128 Query: OVWNO?

30) Setting display scale

Command: SCALE\* \*

(\*\*:2/5/10)

Example: SCALE10

Query: SCALE?

| Command | Display scale |
|---------|---------------|
| 2       | 2dB/div       |
| 5       | 5dB/div       |
| 10      | 10dB/div      |

31) Setting sweep time

Command: SWEEP\* \* \* \*

(\*\*\*\*:10M/30M/0.1S/0.3S/1S/3S/10S/30S/AUTO/ALL)

| Command | Sweep time |
|---------|------------|
| 10M     | 10ms       |
| 30M     | 30ms       |
| 0.1S    | 0.1s       |
| 0.3S    | 0.3s       |
| 1S      | 1s         |

| Command | Sweep time |
|---------|------------|
| 3S      | 3s         |
| 10S     | 10s        |
| 30S     | 30s        |
| AUTO    | AUTO       |
| ALL     | ALL AUTO   |

Example: SWEEP0.1S

Query: SWEEP?

32) Setting detection mode

Command: DET\*\*\*

(\*\*\*: POS/NEG/SMP)

Example: DETPOS

Query: DET?

| Command | Detection mode              |
|---------|-----------------------------|
| POS     | Positive peak mode          |
| NEG     | Negative peak mode          |
| SMP     | Sample mode                 |
| QP      | QP mode (only for MSA438E)  |
| AVG     | AVG mode (only for MSA438E) |

33) Setting trigger source

Command: TRG\*\*\*

(\*\*\*: INT/EXT)

Example: TRGEXT

Query: TRG?

| Command | Trigger source |
|---------|----------------|
| INT     | Internal       |
| EXT     | External       |

34) Request AUTOTUNE

Command: AUTO

\* The response is returned after tuning.

35) Hold/Run function

Command: HOLD Command: RUN

36) Request marker information

Command: MKRRES

Query: MKRRES?

\* Example of returned data: 1.42G-15dBm

www.GlobalTestSupply.com

37) Setting marker mode

Command : MKR\* \* \* \* \* \* (\* \* \* \* \* : NORM / DELTA)

Example: MKRDELTA

Query: MKR?

| Command | Marker mode   |
|---------|---------------|
| NORM    | Normal marker |
| DELTA   | Delta marker  |

38) Setting marker position by frequency

The position of active marker is set by frequency.

Command: NORMMKR\*\*\*\*\*

( \* \* \* \* \* \* \* : Refer to "25.6 Input of Frequency")

Query: NORMMKR?

39) Setting marker position by number of points on horizontal axis

The position of active marker is set by number of points on horizontal axis.

Command: MKRPOSI\* \* \*

(\*\*\*: 0 to 500; 0 = far left, 500 = far right)

Example: MKRPOSI40

40) Setting peak search mode

Command: PEAK\*\*\*\*
(\*\*\*\*: NORM/ZONE)

Example: PEAKZONE

Query: PEAK?

| Command | Peak search mode   |
|---------|--------------------|
| NORM    | Normal peak search |
| ZONE    | Zone peak search   |

Destination of marker

The maximum peak on the screen

41) Request peak search

Command: PKSEARCH\*\*
(\*\*: 01/02/03/04/05/06

/07/08/09/10/11) Example: PKSEARCH09

| 02    | The 2nd peak on the screen  |  |  |  |
|-------|-----------------------------|--|--|--|
| • • • | •••                         |  |  |  |
| 11    | The 11th peak on the screen |  |  |  |

Command

01

42) Setting zone center frequency for peak search

Command: PKCNTR\*\*\*\*\*

(\*\*\*\*\*\*: Refer to "25.6 Input of Frequency")

Example: PKCNTR1.345G

Query: PKCNTR?

43) Setting zone width for peak search

Command: PKWIDTH\* \* \* \* \* \* \*

(\*\*\*\*\*\*: Refer to "25.6 Input of Frequency")

Example: PKWIDTH256M

Ouerv: PKWIDTH?

www.GlobalTestSupply.com

44) Setting unit of marker

Command: CONV\*\*\*

(\*\*\*:DBM/W/DBV/V/DBUVM/VM)

Example: CONVDBUVM

Query: CONV?

 Command
 Unit of marker

 DBM
 dBm

 W
 W

 DBV
 dBV

 V
 V

 DBUVM
 dBμV/m

 VM
 V/m

45) Request print on printer

Command: PRTSIW

USB printer connected to USB A plug prints.

46) Request for transfer of spectrum

Command: SRS\* \* \* \*

(\*\*\*\*: CURR/000 to 199)

Example: SRSCURR

| Command | Transferred spectrum |  |  |  |
|---------|----------------------|--|--|--|
| CURR    | Current spectrum     |  |  |  |
| 000     | Spectrum data of 000 |  |  |  |
| •••     | •••                  |  |  |  |
| 199     | Spectrum data of 199 |  |  |  |

<sup>\*</sup>The number of the commands is given to the saved file.

47) Request for transfer of spectrum in USB memory

Command: SRSU\* \* \* \* (\* \* \* \*: 000 to 199)

Example: SRSU111

| Command | Transferred spectrum               |
|---------|------------------------------------|
| 000     | Spectrum data of 000 in USB memory |
| •••     | •••                                |
| 199     | Spectrum data of 199 in USB memory |
|         | 1.01                               |

<sup>\*</sup> The number of the command is given to the saved file.

48) Request for transfer of spectrum data of 1001 points

Command: SRSF

 $\ast$  Refer to "25.7 Transfer of Spectrum Data" for the returned

data.

49) Request preset

Command: PRESET

| Command | Remote control                                                                             |
|---------|--------------------------------------------------------------------------------------------|
| ON      | Operation by function key and encoder cannot be done.  Control the unit with USB commands. |
| OFF     | Operation by function key and encoder can be done. USB commands are available              |

50) Setting remote control

Command: REMOTE\* \* \*

(\*\*\*:ON/OFF)

Example: REMOTEON

Query: REMOTE?

<sup>\*</sup>Refer to "25.7 Transfer of Spectrum Data" for the returned data.

<sup>\*</sup> Refer to "25.7 Transfer of Spectrum Data" for the returned data.

\* When the remote control is ON, "REMOTE" is displayed in the operating information area on the screen. (Refer to "4. Explanation of Screen" for the details.)

51) Single sweep

Command: CAPT \* It sweeps only once and will be in a HOLD state.

Command 50

75

52) Setting offset level

Command: OFFSET\* \* \* \* \*

(\*\*\*\*\*: -50.0 to 50.0 [ 0.1 step, unit: dB])

Example: OFFSET-25.6

Query: OFFSET?

53) Setting input impedance

Command: IMP\*\*

(\*\*:50/75)

Example: IMP75

Query: IMP?

54) Clearing spectrum data and parameter

Command: MCLR\*\*\*

(\*\*\*: ALL/000 to 199)

Example: MCLRWALL

\* For internal memory only.

| Command | Cleared data         |
|---------|----------------------|
| ALL     | All of spectrum data |
| 000     | Spectrum data of 000 |
| •••     | •••                  |
| 199     | Spectrum data of 199 |

Offset level

Offset level is set to 0dB.

Offset level is set to 5.7dB.

55) Setting character for label

Command: LBL\* \* \*

(\*\*\*: The number of characters is 16 or less)

Example: LBLsample\_spectrum

Query: LBL?

56) Setting clock

Command: CLC \* \* \* \* \* \* \* \*

( \*\*\*\*\*\*\*: aabbccdd; aa: two last digits of year, bb: month (01 to 12), cc: hour

(00 to 23), dd: minute (00 to 59)

Example: CLC0902111103

Onor CI C9

www.GlobalTestSupply.com

<sup>\*</sup> When the input impedance is selected, the offset level is set as described above.

57) Setting tracking generator

Command: TG\* \* \* (\* \* \*: ON/OFF)

Example: TGON

Query: TG?

58) Setting normalizing function

Command: NORM\*\*\*
(\*\*\*:ON/OFF)

Example: NORMOFF Query: NORM?

59) Save/Load function

Command: DEV\*\*\*
(\*\*\*: MEN/USB)

60) Request On/Off of Offset Level

Command: OFFSETOF? \*Returned data: ON or OFF.

61) Request firmware version

Command: VER

## 25.6 Input of Frequency

The frequency is input as follows.

\*\*\*\*\*\* : 0.0k to 999.9k (0.1 step, unit: Hz)

: 0.0M to 999.9M (0.1 step, unit: Hz)

: 0.0000G to 3.3G (0.0001 step, unit: Hz) --- 2650A, 2652A, 2651

: 0.0000G to 8.5G (0.0001 step, unit: Hz) --- 2658A

### 25.7 Transfer of Spectrum Data

<sup>\*</sup> The offset frequency and the zone width can be input only in the range decided by the center frequency and frequency span. If the value out of the range is input, an error occurs.

<sup>\*</sup> The offset frequency and the zone width change when the frequency span is changed.

The spectrum data outputs as a numeric string separated by commas ",". [\*\*.\*\*, \*\*.\*\*, ....., \*\*.\*\*]

The unit is dBm, and it is available up to two decimal places.

### Description

| String       | Explanation                                                                                                    | Example                                       |
|--------------|----------------------------------------------------------------------------------------------------|-----------------------------------------------|
| SPECT        | The data which follows the string "SPECT" is the spectrum data.                                                                                                    | SPECT                                         |
| **,**, • • • | It is the spectrum data. This string consists of all data points separated by a comma "," after each data value, and the string can have a total of ten data points per line. For example, transferring spectrum data of 1001 points require a total of 101 lines. | -102.01, -102.03, · · · , · · · ,<br>-110.12, |

## 25.8 Writing of Original Compensation Data

When antennas or probes other than the option is used in electric field strength measurement or magnetic field strength measurement, it is necessary to write each original compensation data into the unit.

Please write the data into the unit according to the following description.

There are two methods for writing. Either use the 2650A PC Software or write a custom program using interface commands.

#### 1) Preparation items

- \* Windows PC (with USB interface) [The writing can be done with 2650A/2651 series unit only.]
- \* 2650A PC software (Refer to 3) below)

### 2) Example of writing data

As an example, the compensation data (antenna gain) of antenna M405 and the compensation data (compensation coefficient) of magnetic field probe CP-2S are shown below.

\* Compensation data (antenna gain) of antenna M405

| Frequency    | 300MHz | 350MHz | 400MHz | 450MHz | 500MHz |
|--------------|--------|--------|--------|--------|--------|
| Antenna gain | 0.0dBi | 1.0dBi | 1.4dBi | 1.4dBi | 0.0dBi |

<sup>\*</sup> Compensation data (compensation coefficient) of magnetic field probe CP-2S

| Frequency                | 10MHz  | 100MHz | 1GHz   | 2GHz   | 3GHz   |
|--------------------------|--------|--------|--------|--------|--------|
| Compensation coefficient | 86.7dB | 69.2dB | 50.7dB | 44.9dB | 40.1dB |

<sup>\*</sup> Data of ten points or less can be written. 0Hz is not valid as a data point.

#### 3) Using 2650A PC software for writing

1. Create the text file of compensation data.

Create a new text file, and open it with a text editor.

Write the frequency and compensation data in the following format.

\* Format

"frequency": "compensation data", "frequency": "compensation data",  $\cdots$  Example of M405

### 300M:0.0DBI,350M:1.0DBI,400M:1.4DBI,450M:1.4DBI,500M:0.0DBI

- \* Write the unit with a capital letter as it is case sensitive. G (GHz) is also available.
- 2. Write the text file into the unit with 2650A PC software.

Connect the personal computer to 2650A series with the included USB cable and turn on the power of the 2650A/2651 series.

From the upper menu of the PC software,

select [File] → [Write E/F User Data] in case of electric field strength measurement, or

 $\text{select [File]} \rightarrow \text{[Write M/F User Data] in case of magnetic field strength measurement.}$ 

When the text file created beforehand is selected, the data is written.

\* Install the specified USB driver in the personal computer prior to using the PC software.

(Refer to "25.3 Installation of Driver")

- 4) Method of using original program for writing
  - 1. Prepare the USB communication software.

Connect the personal computer to the 2650A/2651 series with the included USB cable and turn on the power of the 2650A/2651 series.

2. Write the data into the unit.

Transfer the data in the following format with the USB communication software.

\* Format

In case of electric field strength measurement;

EFUSER "frequency": "compensation data", "frequency": "compensation data", ...

In case of magnetic field strength measurement;

MFUSER "frequency": "compensation data", "frequency": "compensation data", · · ·

Example of CP-2S

#### MFUSER10M:86.7DB,100M:69.2DB,1G:50.7DB,2G:44.9DB,3G:40.1DB

- \* Write the unit with a capital letter as it is case sensitive. G (GHz) is also available.
- 3. When the writing ends correctly, "OK" is returned.
- 5) How to use

Set the measuring function of the 2650A/2651 series to electric field strength measurement mode or magnetic field strength measurement mode.

By pushing [MEAS]  $\rightarrow$  [E/F ANT], electric field strength measurement mode is set.

By pushing [MEAS]  $\rightarrow$  [M/F PROBE], magnetic field strength measurement mode is set.

Select "USER" from antennas or probes on the display by pushing [F1].

Then, the measurement by the written data will begin.

- \* The written data remains even if power is turned off.
- \* The measuring mode returns to a usual measurement mode when turning off power.
- 6) About antenna gain

In the following context, the antenna gain means an absolute gain.

When the antenna gain is a relative gain, it can change into an absolute gain by adding +2.15 dB.

Absolute gain [dBi] = Relative gain [dBd] + 2.15 dB

As a reference, the conversion formula to electric field strength is indicated below:

 $E = \sqrt{480\pi^2 \times Pa} / (Ga \times \lambda^2)$ 

E: Electric field strength [V/m]

Pa: Received electric power [W]

Ga: Antenna gain [times] =  $10^{(antenna gain [dBi] + 10)}$ 

 $\lambda$ : Wavelength [m] =  $(3 \times 10^8)$  ÷ frequency [Hz]

# 26. Option

Dipole antenna M401 to M406 Connector: N (P)

Refer to "19.4 Electric Field Strength Measurement" for the

details.

Magnetic field probe CP-2S.

Refer to "19.5 Magnetic Field Strength Measurement" for the

details.

Specification Frequency range : 10 MHz to 3 GHz

Space resolution : approx.0.25 mm (depending on objects)

Dimensions : outside  $12 \varphi \times 135 \text{ mm}$ 

probe tip  $2 \text{ mm(W)} \times 1 \text{ mm(T)}$ 

Connectors : SMA(P)

• **USB printer** With AC adaptor and one roll of paper

Refer to "23. Storage / Print of Screen Image" for the details.

Specification Printing method : Thermal line dot method

Paper : 80 mm width thermal paper

Power source : internal : AA-sized alkaline battery (4 pcs)

external: 7.5 VDC/3 A (dedicated AC

adapter)

Dimensions :  $134(W)\times60(H)\times180(D)$  mm Weight : approx.450 g (mainframe only)

• **Roll printer (10 rolls)** For USB printer

# 27. Basic Performance Test

# (2650A/2651/2652A/2658A)

To keep the quality of the unit, regular performance testing is recommended. This section describes a method and specification of basic performance testing. If a problem is found in the results of basic performance testing, or formal testing is required, please contact B&K Precision.

[Connection diagram]

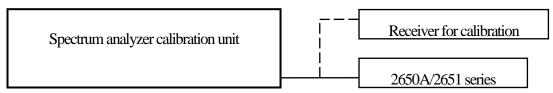

## 27.1 Frequency Characteristics

Adjust the output level of the spectrum analyzer calibration unit (thereafter, "calibration unit") so that the displayed power value is -15dBm at each frequency for this unit, and measure the absolute value with a receiver for calibration (microwave power meter, etc.).

| Setting of 2650A/2652A/2651/2658A |                | Charifications | Measurement                  | Indoment |          |
|-----------------------------------|----------------|----------------|------------------------------|----------|----------|
| Center frequency                  | Frequency span | RBW *1)        | Specifications               | value    | Judgment |
| 50 kHz                            | 200 kHz        | 10 kHz         | Within Reference±2.6 dB±1dot |          |          |
| 100 kHz                           | 200 kHz        | 30 kHz         | Within Reference+2.6 dB+1dot |          |          |
| 1 MHz                             | 2 MHz          | 100 kHz        | Within Reference+2.6 dB+1dot |          |          |
| 10 MHz                            | 10 MHz         | 3 MHz          | Within Reference±2.0 dB±1dot |          |          |
| 100 MHz                           | 10 MHz         | 3 MHz          | Reference                    |          |          |
| 1 GHz                             | 10 MHz         | 3 MHz          | Within Reference±1.0 dB±1dot |          |          |
| 2 GHz                             | 10 MHz         | 3 MHz          | Within Reference±1.0 dB±1dot |          |          |
| 3.3 GHz                           | 10 MHz         | 3 MHz          | Within Reference±1.0 dB±1dot |          |          |
| 6.2 GHz *2)                       | 10 MHz         | 3 MHz          | Within Reference±1.0 dB±1dot |          |          |
| 8.5 GHz *2)                       | 10 MHz         | 3 MHz          | Within Reference±1.0 dB±1dot |          |          |

\*1) RBW switching error is included at RBW other than 3 MHz. \*2) 2658A only

· Setting of 2650A/2652A/2651/2658A · Setting of calibration unit

Reference level -15 dBm Frequency Same as a center frequency of **VBW** 

2650A/2652A/2651/2658A. 1 MHz

Sweep time 1 s

Detection mode **SMPL** Output power Adjust the power indication of

2650A/2652A/2651/2658A to -15 2 dB/div Display scale

dBm.

### 27.2 Accuracy of Reference Level

Adjust the output level of the calibration unit so that the displayed value of this unit is the 0th div from the top, and calibrate the absolute value with the receiver for calibration (microwave power meter, etc.).

| Setting of 2650A/2652A/2651/2658A<br>Reference level | Specifications      | Measurement value | Judgment |
|------------------------------------------------------|---------------------|-------------------|----------|
| +10 dBm                                              | within ±1.4 dB±1dot |                   |          |
| 0 dBm                                                | within ±1.4 dB±1dot |                   |          |
| -10 dBm                                              | within ±1.4 dB±1dot |                   |          |
| -15 dBm                                              | within ±0.8 dB±1dot |                   |          |
| -20 dBm                                              | within ±1.4 dB±1dot |                   |          |
| -30 dBm                                              | within ±1.4 dB±1dot |                   |          |
| -40 dBm                                              | within ±1.4 dB±1dot |                   |          |

<sup>\*</sup> Input attenuator switching error is included at the reference level other than -15 dBm.

·Setting of 2650A/2652A/2651/2658A

· Setting of calibration unit

Center frequency : 100 MHz

Frequency: 100 MHz

Frequency span : 10 MHz RBW : 3 MHz Output power : Adjust it so that the indicated

7

value of

VBW : 1 MHz

2650A/2652A/2651/2658A is at the 0th div from the top.

Sweep time : 1 s

Detection mode : SMPL

Display scale : 2 dB/div

## 27.3 Display Accuracy of Center Frequency

Measure the frequency with the peak search function of 2650A/2652A/2651/2658A.

| Setting of 2     | 650A/2652A/2651/26 |         | Measurement          | Judgment                     |                   |
|------------------|--------------------|---------|----------------------|------------------------------|-------------------|
| Center frequency | Frequency span     | RBW     | Specifications       | value<br>Center<br>frequency | Frequency<br>span |
| 100 MHz          | 200 kHz            | 3 kHz   | within ±50 kHz±1dot  |                              |                   |
| 100 MHz          | 10 MHz             | 30 kHz  | ±RBW x 6%            |                              |                   |
| 100 MHz          | 20 MHz             | 100 kHz |                      |                              |                   |
| 100 MHz          | 200 MHz            | 100 kHz |                      |                              |                   |
| 1 GHz            | 20 MHz             | 100 kHz | within ±360 kHz±1dot |                              |                   |
| 2 GHz            | 20 MHz             | 100 kHz | +RBW x 20%           |                              |                   |
| 3.3 GHz *1       | 20 MHz             | 100 kHz | ±KBW X 20%           |                              |                   |
| 6.1 GHz *2       | 20 MHz             | 100 kHz |                      |                              |                   |
| 8.5 GHz *2       | 20 MHz             | 100 kHz |                      |                              |                   |

· Setting of 2650A/2652A/2651/2658A · Setting of calibration unit

Reference level : -15 dBm Frequency : Same as a center frequency of

VBW : AUTO 2650A/2652A/2651/2658A.

Sweep time : 1 s Output power : -15 dBm

Detection mode : SMPL \* However, calibrate the signal generator in advance.

Display scale : 10 dB/div

Find Quality Products Online at: www.GlobalTestSupply.com sales@GlobalTestSupply.com

## 27.4 Display Accuracy of Frequency Span

Adjust the frequency of the calibration equipment so that the peaks are at the positions of  $f_1$  and  $f_9$ , and measure the frequencies of  $f_1$  and  $f_9$ . Calculate from  $f_1$  and  $f_9$  the display accuracy of the frequency span.

\*  $f_1$ :  $1^{st}$  div from the left on the spectrum display  $f_2$ :  $9^{th}$  div from the left on the spectrum display

| Setting of 26:  | 50A/2652A/26        | 51/2658A |                           | $\mathbf{f}_1$    | $f_9$             |               |          |
|-----------------|---------------------|----------|---------------------------|-------------------|-------------------|---------------|----------|
| Frequency span  | Center<br>Frequency | RBW      | Specifications            | Measurement value | Measurement value | $(f_9 - f_1)$ | Judgment |
| 200 kHz         | 100 MHz             | 3 kHz    | within ±180 kHz ×3%±1dot  |                   |                   |               |          |
| 10 MHz          | 100 MHz             | 100 kHz  | within ±8 MHz ×3%±1dot    |                   |                   |               |          |
| 20 MHz          | 100 MHz             | 300 kHz  | within ±18 MHz ×3%±1dot   |                   |                   |               |          |
| 200 MHz         | 100 MHz             | 3 MHz    | within ±180 MHz ×3%±1dot  |                   |                   |               |          |
| 500 MHz         | 1 GHz               | 3 MHz    | within ±400 MHz ×3%±1dot  |                   |                   |               |          |
| 2 GHz           | 1 GHz               | 3 MHz    | within ±1.8 GHz ×3%±1dot  |                   |                   |               |          |
| FULL(3.3 GHz)*1 | 1.65 GHz            | 3 MHz    | within ±2.64GHz ×3%±1dot  |                   |                   |               |          |
| 2 GHz *2        | 4.8 GHz             | 3 MHz    | within ±1.8 GHz ×3%±1dot  |                   |                   |               |          |
| 2 GHz *2        | 7.4 GHz             | 3 MHz    | within ±1.8 GHz ×3%±1dot  |                   |                   |               |          |
| FULL(8.5 GHz)*2 | 4.25 GHz            | 3 MHz    | within ±7.65 GHz ×3%±1dot |                   |                   |               |          |

<sup>\*1 2650</sup>A/2652A/2651 only

 $\cdot$  Setting of 2650A/2652A/2651/2658A

· Setting of calibration unit

Reference level : -15 dBm

Frequency : Adjust it to the positions of  $f_1$ 

and  $f_9$ .

VBW : AUTO

Sweep time : 1 s

Output power : -15 dBm

Detection mode : SMPL Display scale : 10 dB/div

### 27.5 Linearity of Amplitude Axis

Adjust the level of the calibration unit so that the peak is at the top of the amplitude axis (0th div), and regard the point set at that time as the reference. Gradually lower the output, starting from the reference, and measure the amplitude value of 2650A/2652A/2651/2658A.

| Setting of 2650A/2652A/2651/2658A  Display scales | Output of calibration unit      | Specifications             | Measurement<br>value | Judgment |
|---------------------------------------------------|---------------------------------|----------------------------|----------------------|----------|
| 10 dB/div                                         | XdBm (adjust it to the 0th div) | Reference(-15 dBm)         |                      |          |
|                                                   | <b>X</b> -10 dBm                | Within -25 dBm±0.8 dB±1dot |                      |          |
| 5 dB/div                                          | XdBm (adjust it to the 0th div) | Reference(-15 dBm)         |                      |          |
|                                                   | <b>X</b> -5 dBm                 | Within -20 dBm±0.4 dB±1dot |                      |          |
| 2 dB/div                                          | XdBm (adjust it to the 0th div) | Reference(-15 dBm)         |                      |          |
|                                                   | <b>X</b> -2 dB                  | Within -17 dBm±0.2 dB±1dot |                      |          |

Catting of 76501 /1651 1/6521

. Catting of calibration unit

<sup>\*2 2658</sup>A only

Center frequency : 100 MHz Frequency : 100 MHz

Reference level : -15 dBm
Frequency span : 10 MHz
RBW : 3 MHz
VBW : 1 MHz
Sweep time : 1 s
Detection mode : SMPL

### **SERVICE INFORMATION**

| Warranty Service: Please go the support and service section on our website to obtain a RMA #. Return the product in the original packaging with proof of purchase to the address below. Clearly state on the RMA the performance problem and return any leads, probes, connectors and accessories that you are using with the device.        |
|----------------------------------------------------------------------------------------------------|
| Non-Warranty Service: Please go the support and service section on our website                                                                                                    |
| Return all merchandise to B&K Precision Corp. with pre-paid shipping. The flat-rate repair charge for Non-Warranty Service does not include return shipping. Return shipping to locations in North America is included for Warranty Service. For overnight shipments and non-North American shipping fees please contact B&K Precision Corp. |
|                                                                                                    |
| Include with the returned instrument your complete return shipping address, contact name, phone number and description of problem.                                                                                                    |
| LIMITED THREE-YEAR WARRANTY                                                                                                    |
| B&K Precision Corp. warrants to the original purchaser that its products and the component parts thereof, will be free from defects in workmanship and materials for a period of <b>three years</b> from date of purchase.                                                                                                    |
| B&K Precision Corp. will, without charge, repair or replace, at its option, defective product or component parts. Returned product must be accompanied by proof of the purchase date in the form of a sales receipt.                                                                                                    |
| To obtain warranty coverage in the U.S.A., this product must be registered by completing a warranty registration form on our website within fifteen (15) days of purchase.                                                                                                    |
| Exclusions: This warranty does not apply in the event of misuse or abuse of the product or as a result of unauthorized alterations or repairs. The warranty is void if the serial number is altered, defaced or removed.                                                                                                    |
| B&K Precision Corp. shall not be liable for any consequential damages, including without limitation damages resulting from loss of use. Some states do not allow limitations of incidental or consequential damages. So the above limitation or exclusion may not apply to you.                                                              |
| This warranty gives you specific rights and you may have other rights, which vary from state-to-state.                                                                                                    |
|                                                                                                    |